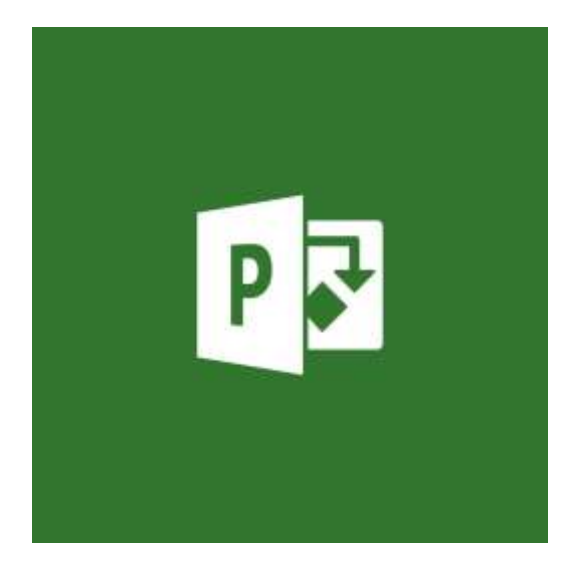

### **PROJECT Desktop**

### **Mini Manual**

**GuruSoftware**

Last updated: 8/23/2022 11:25 AM

# TABLE OF CONTENTS<br>(Control-click on page number to go to that section)

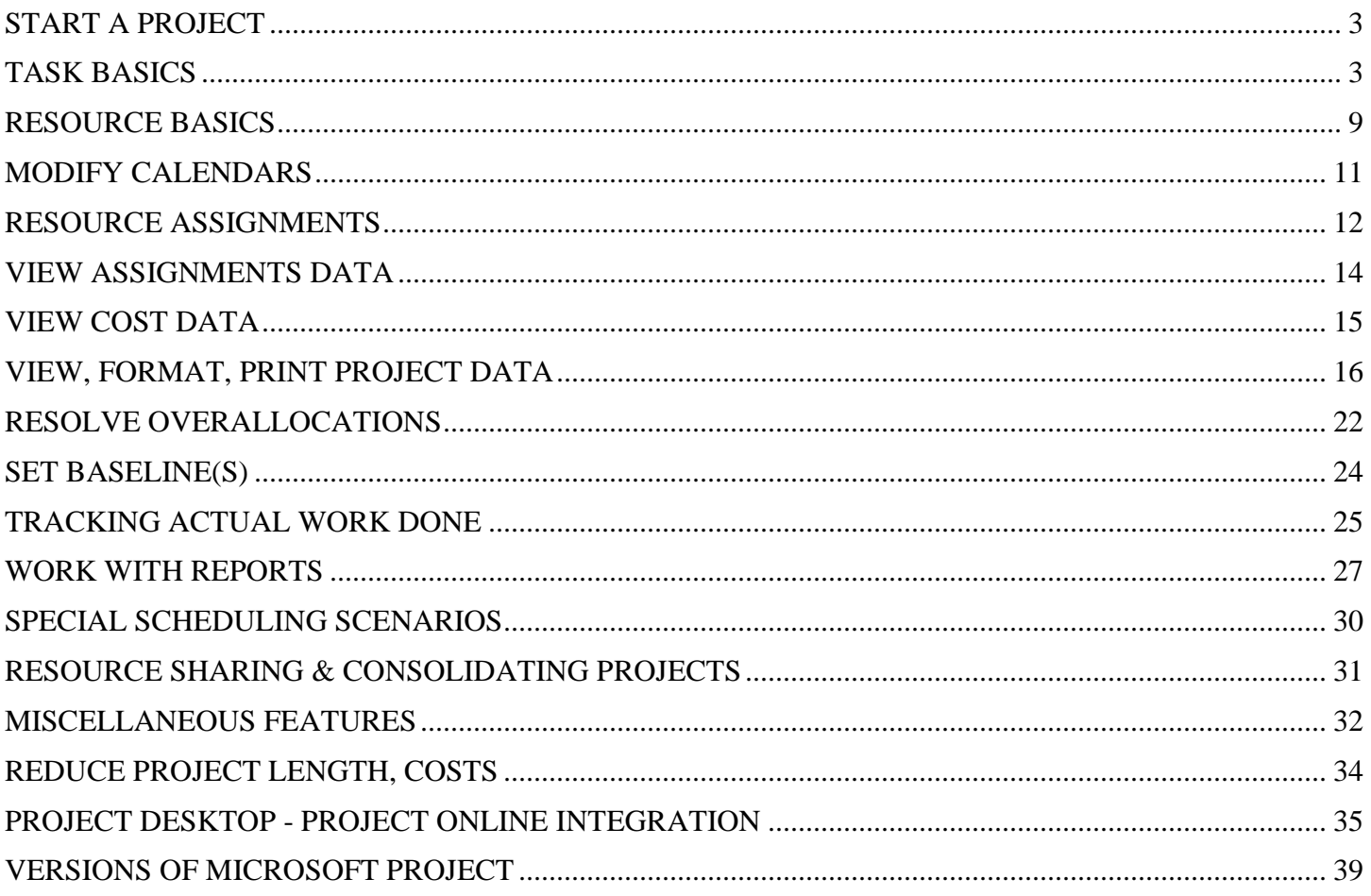

<span id="page-2-1"></span><span id="page-2-0"></span>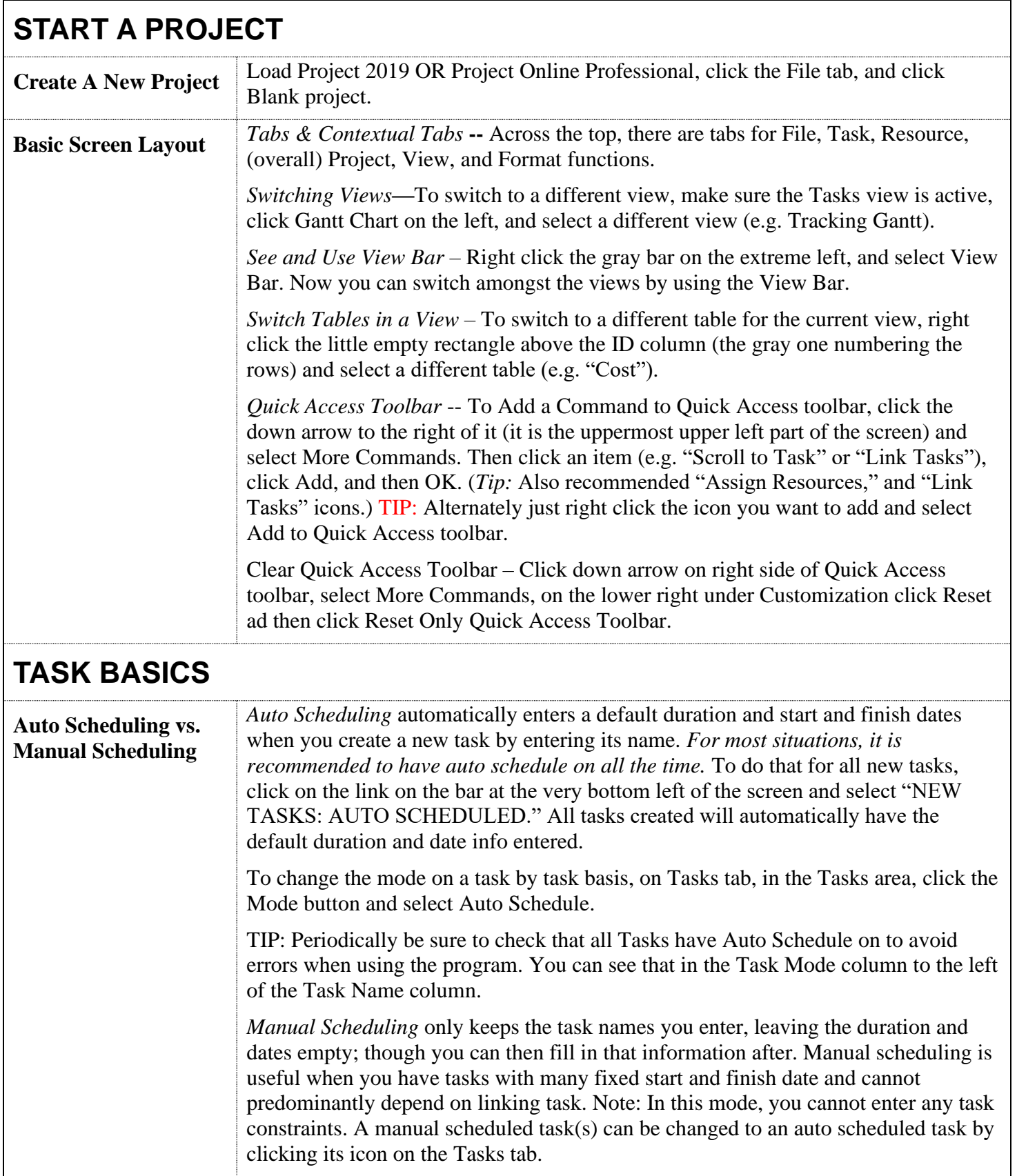

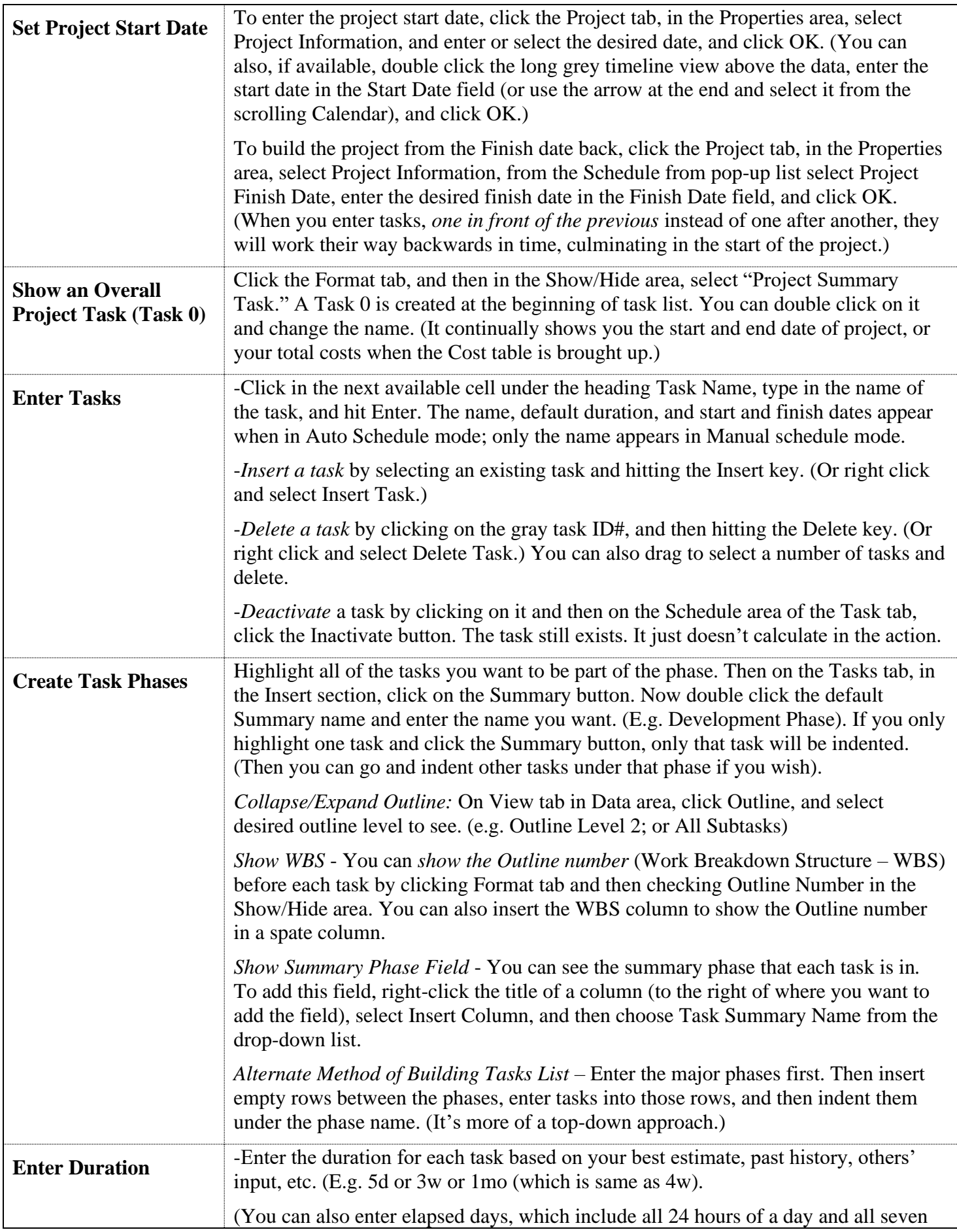

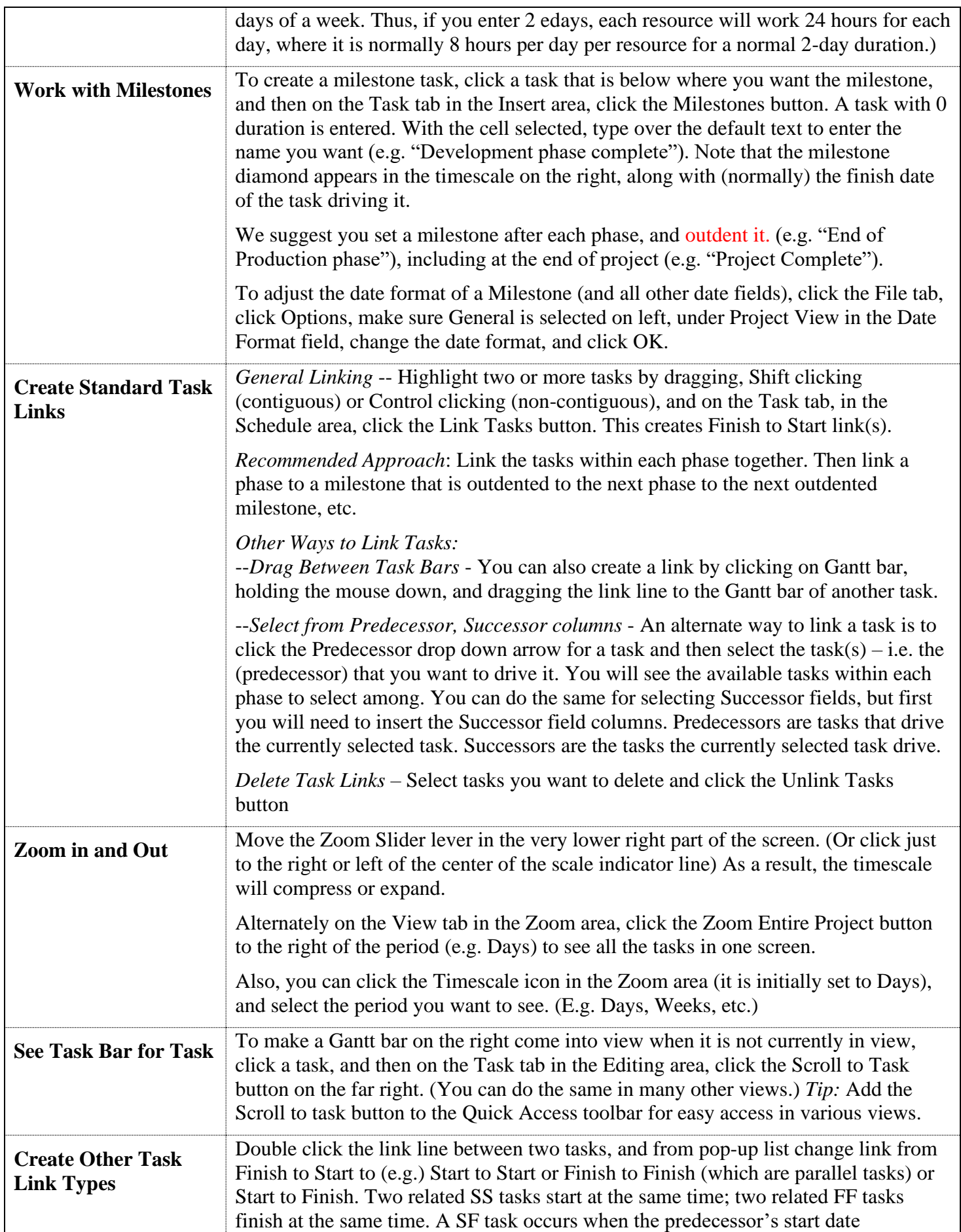

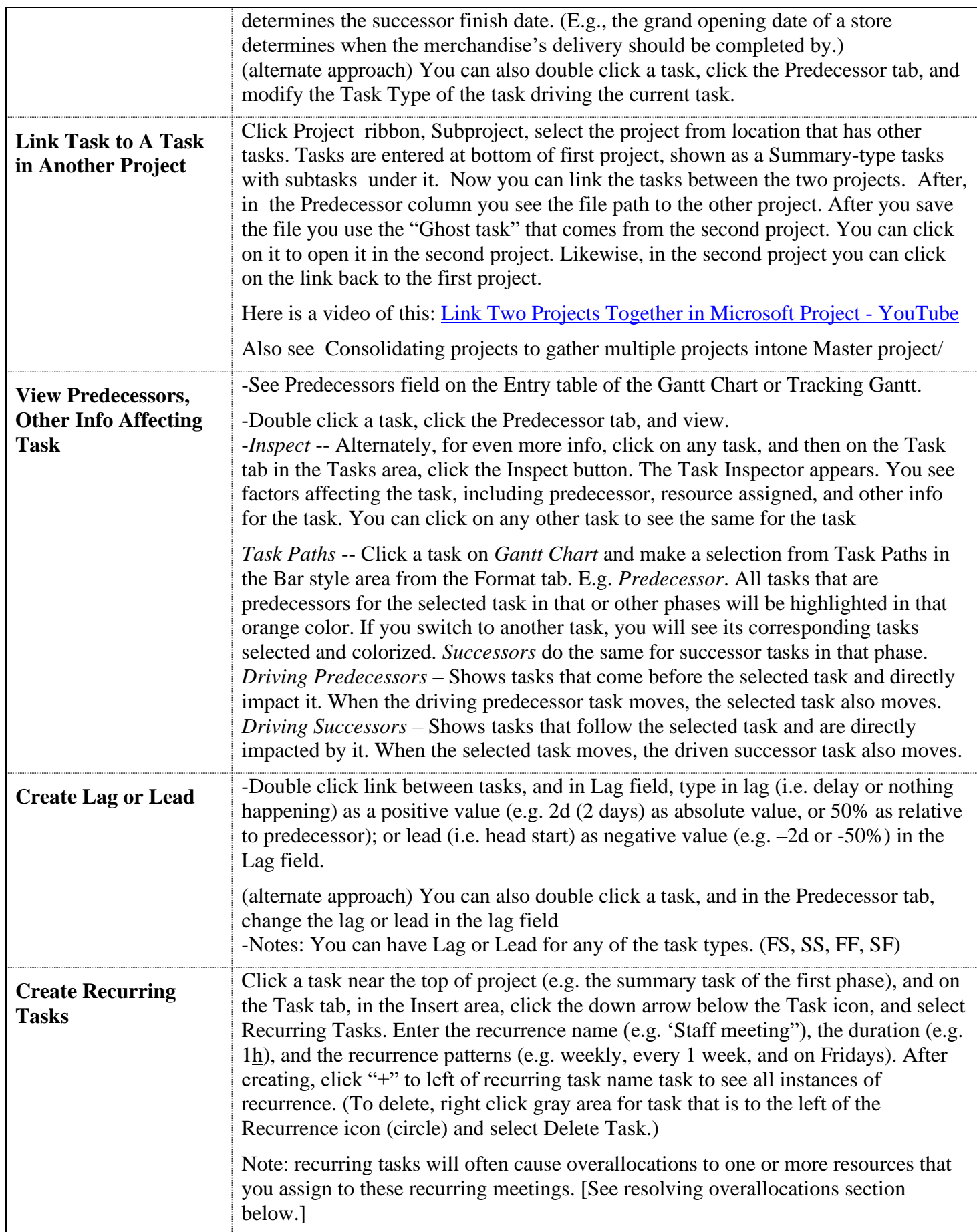

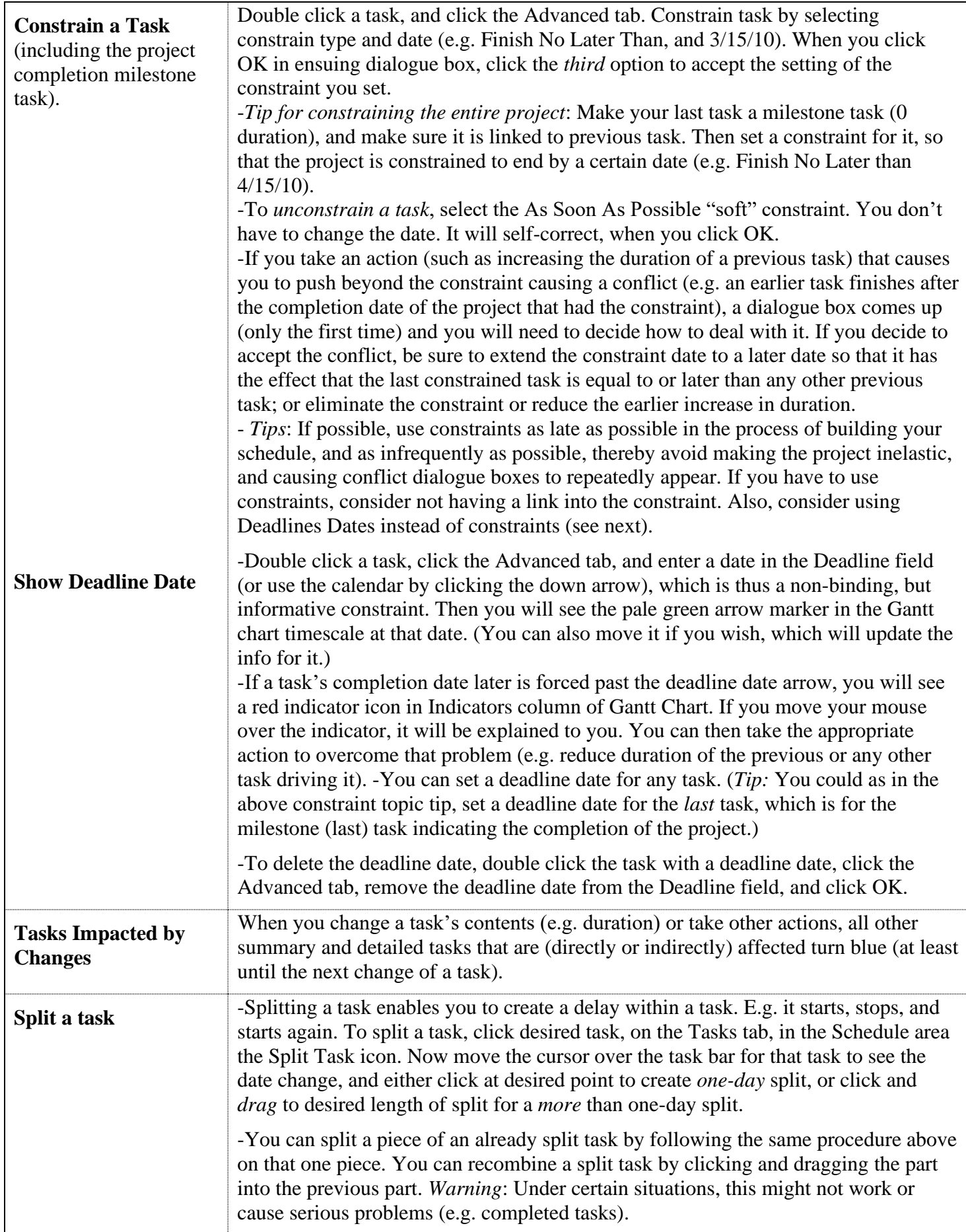

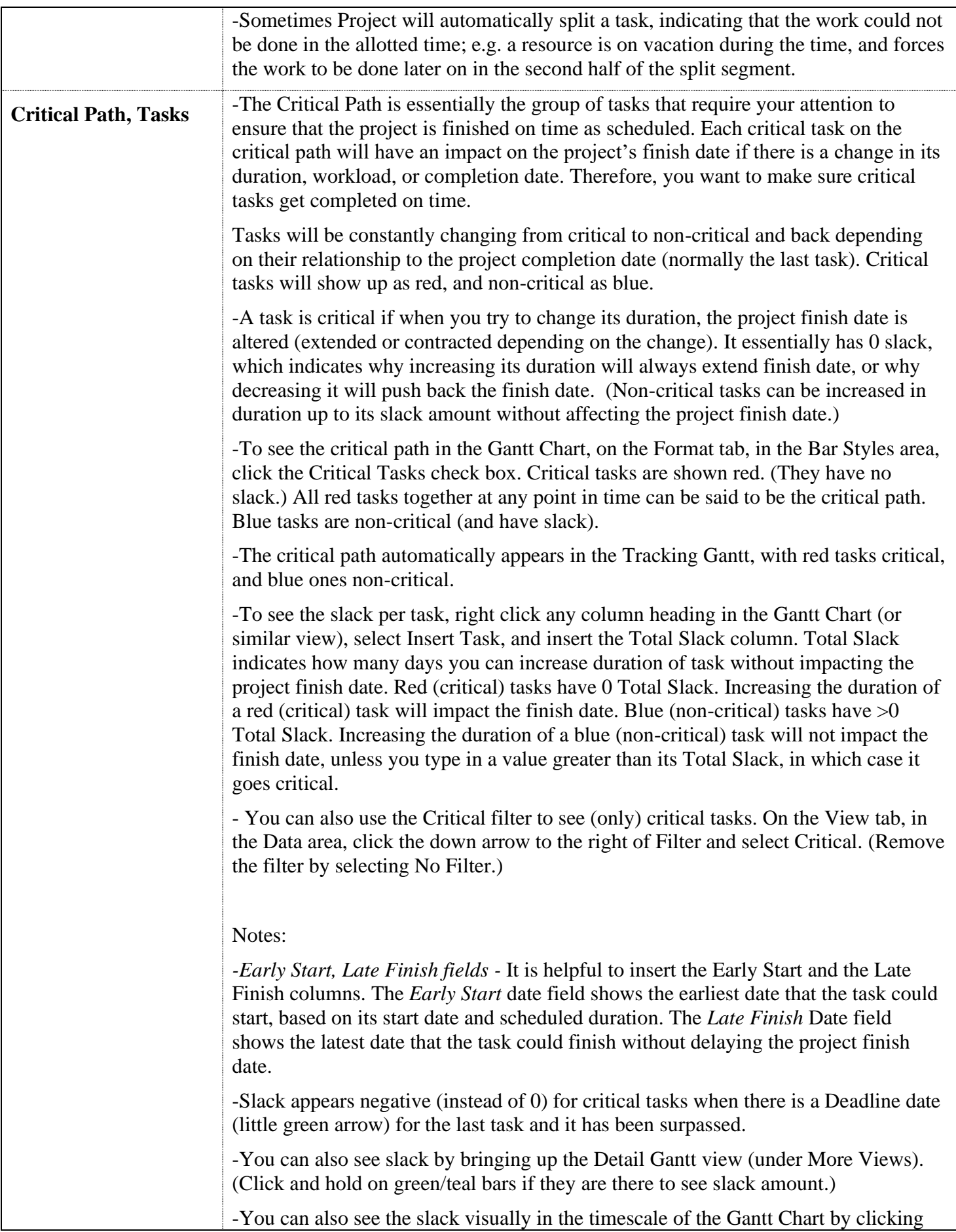

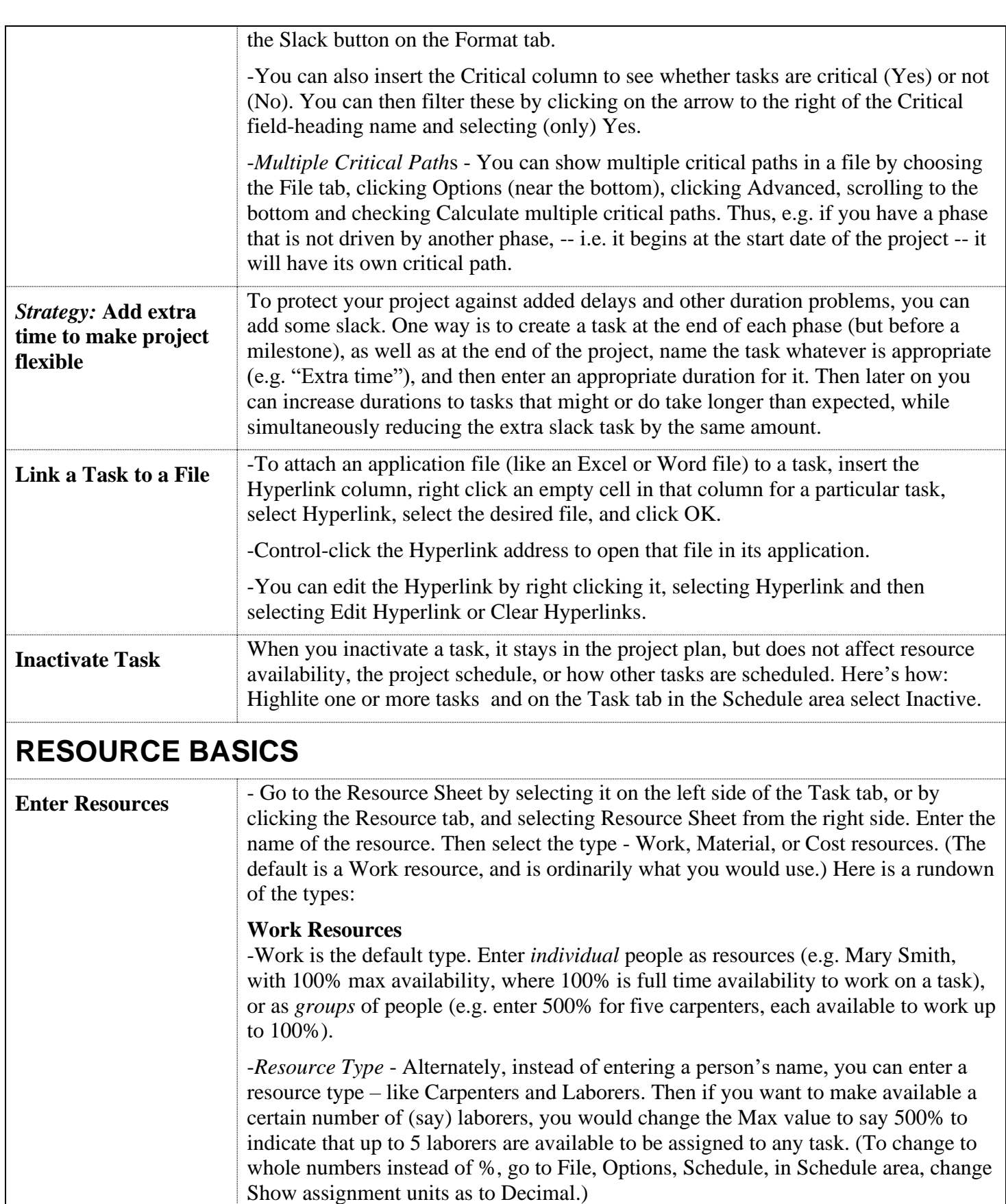

<span id="page-8-0"></span>*-Cost Rates* - Enter rate (of pay) in hours (h), days (d), weeks, (w), months (mo) which is really 4 weeks, years (y). E.g. 50000/y or 20/h. You can also enter Cost/User rate (where the rate is the same no matter the length of the task the

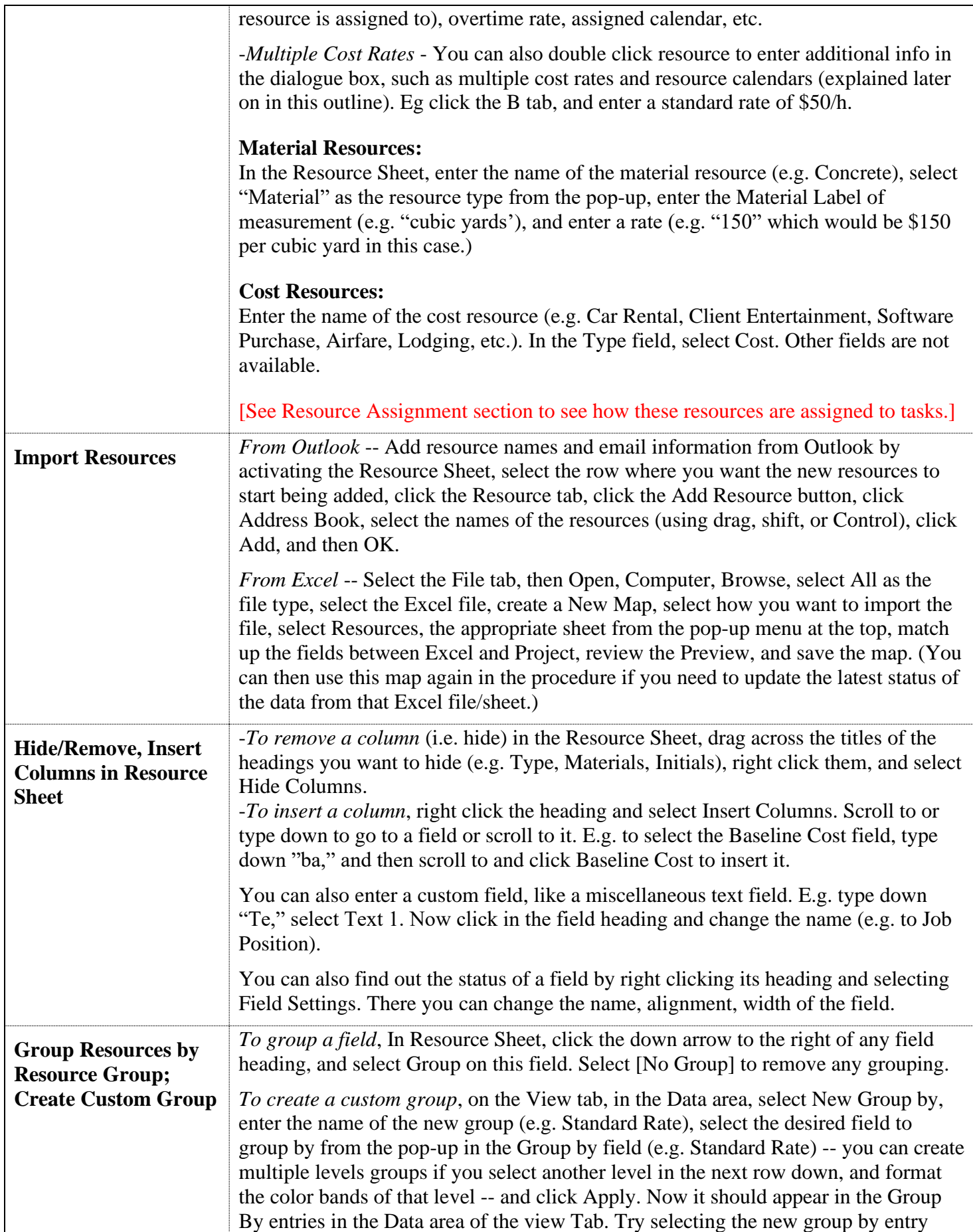

<span id="page-10-0"></span>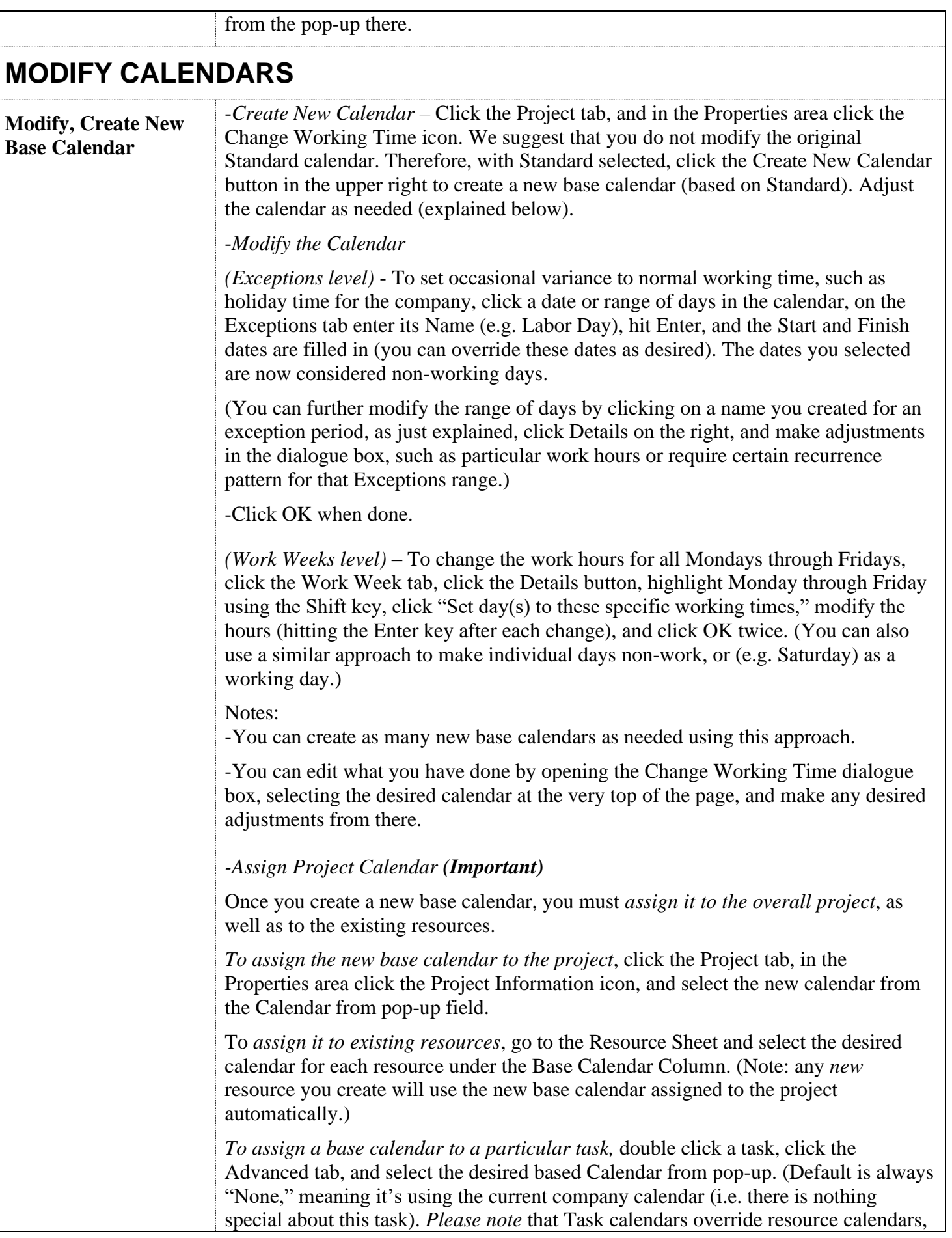

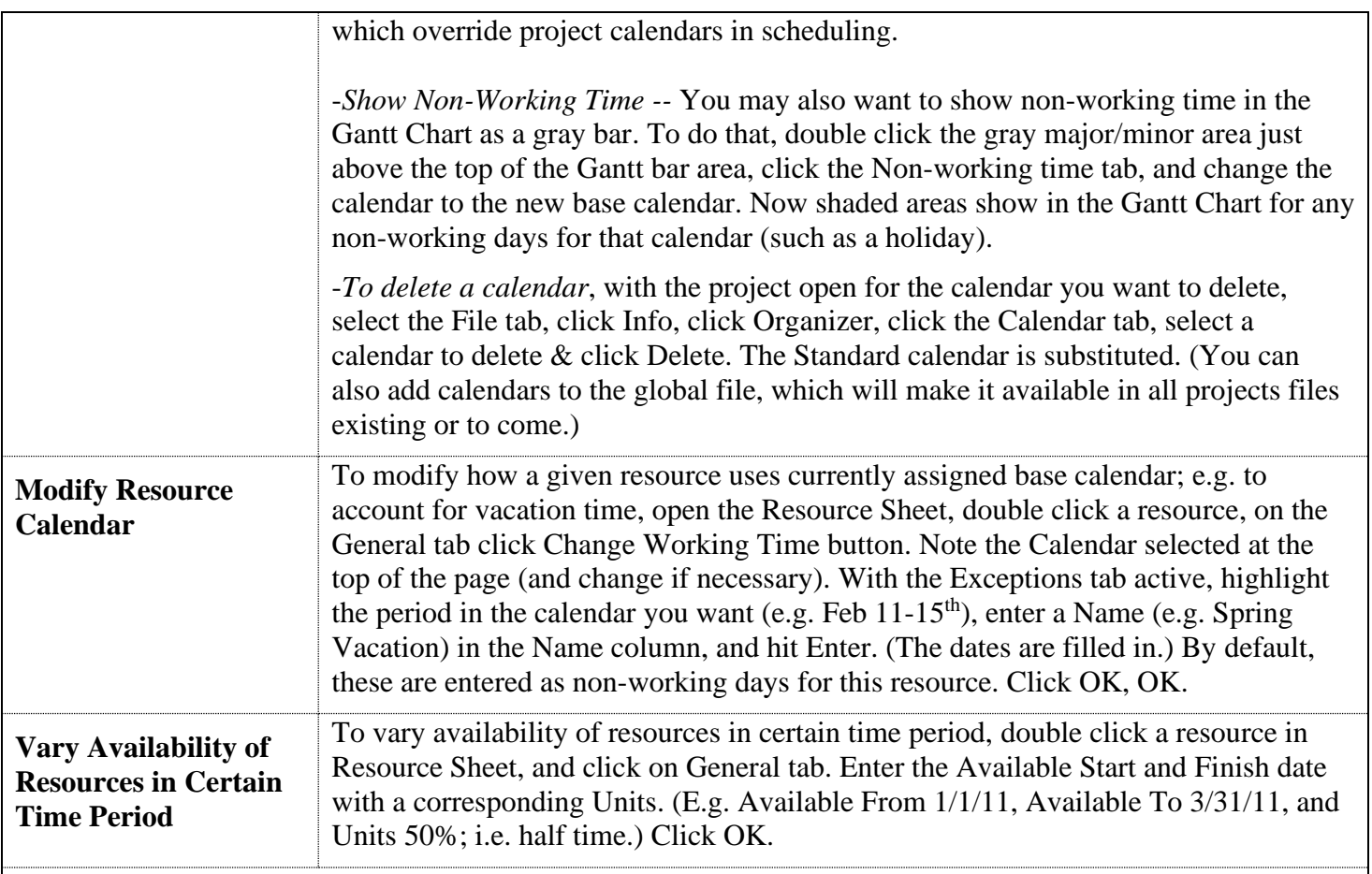

# <span id="page-11-0"></span>**RESOURCE ASSIGNMENTS**

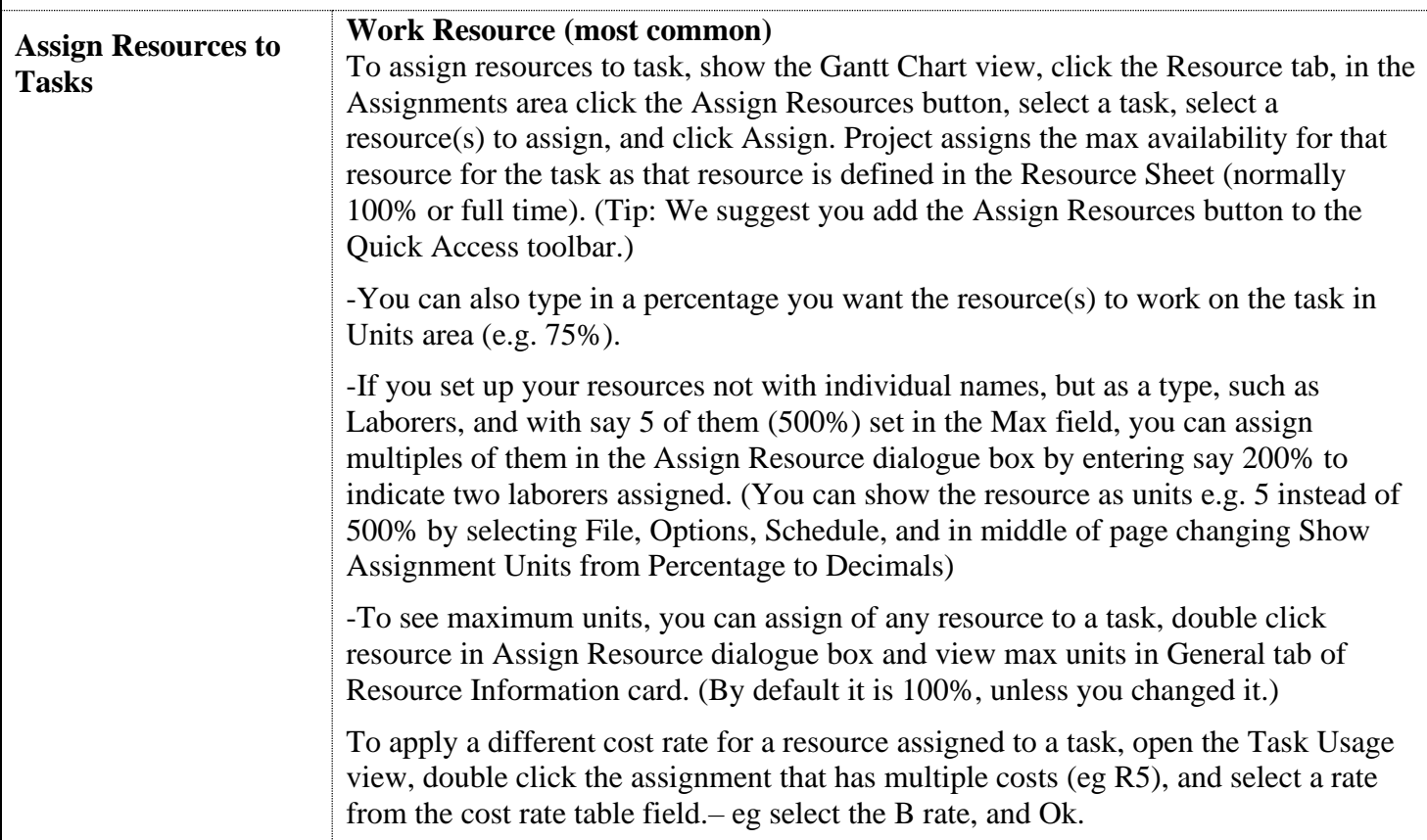

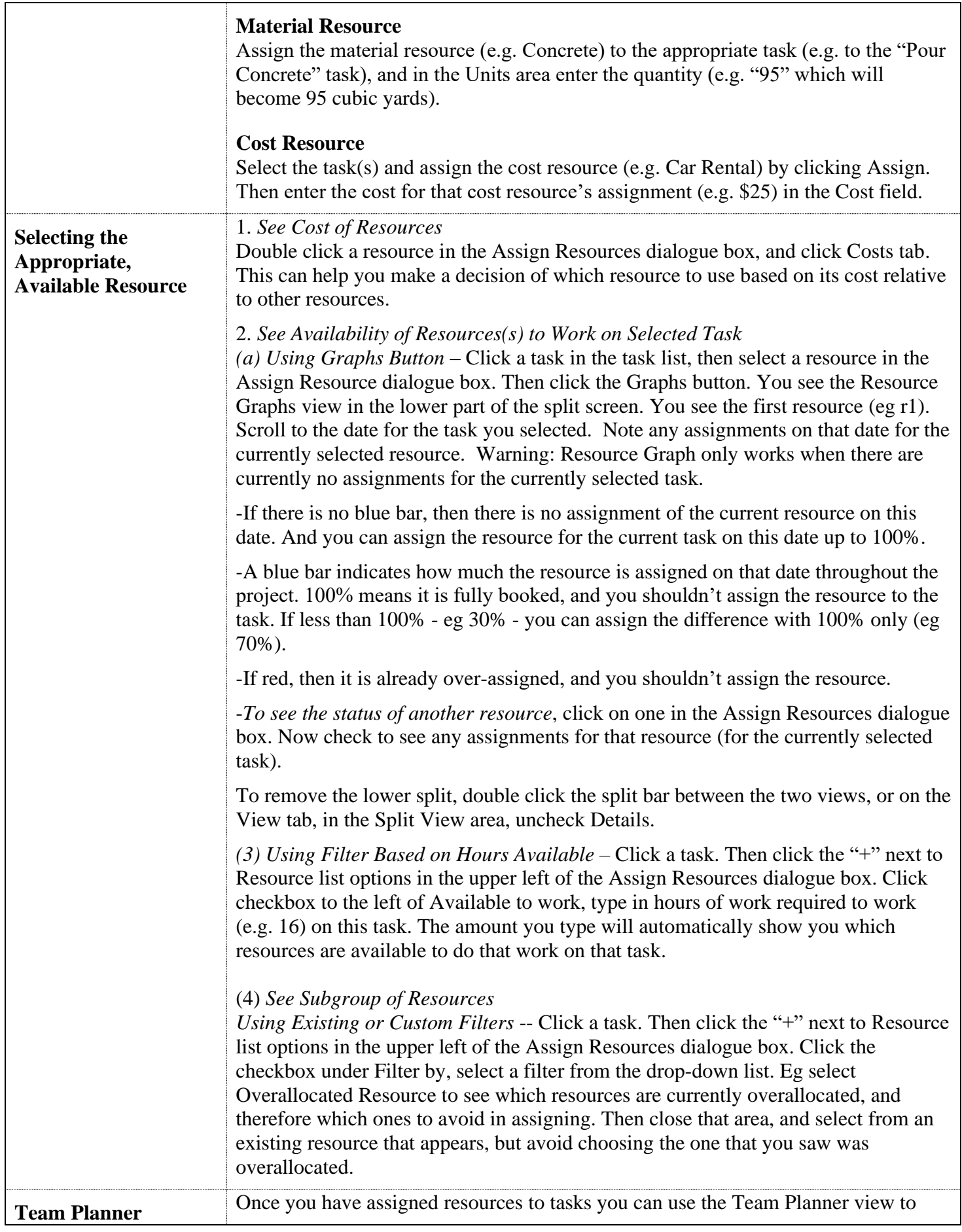

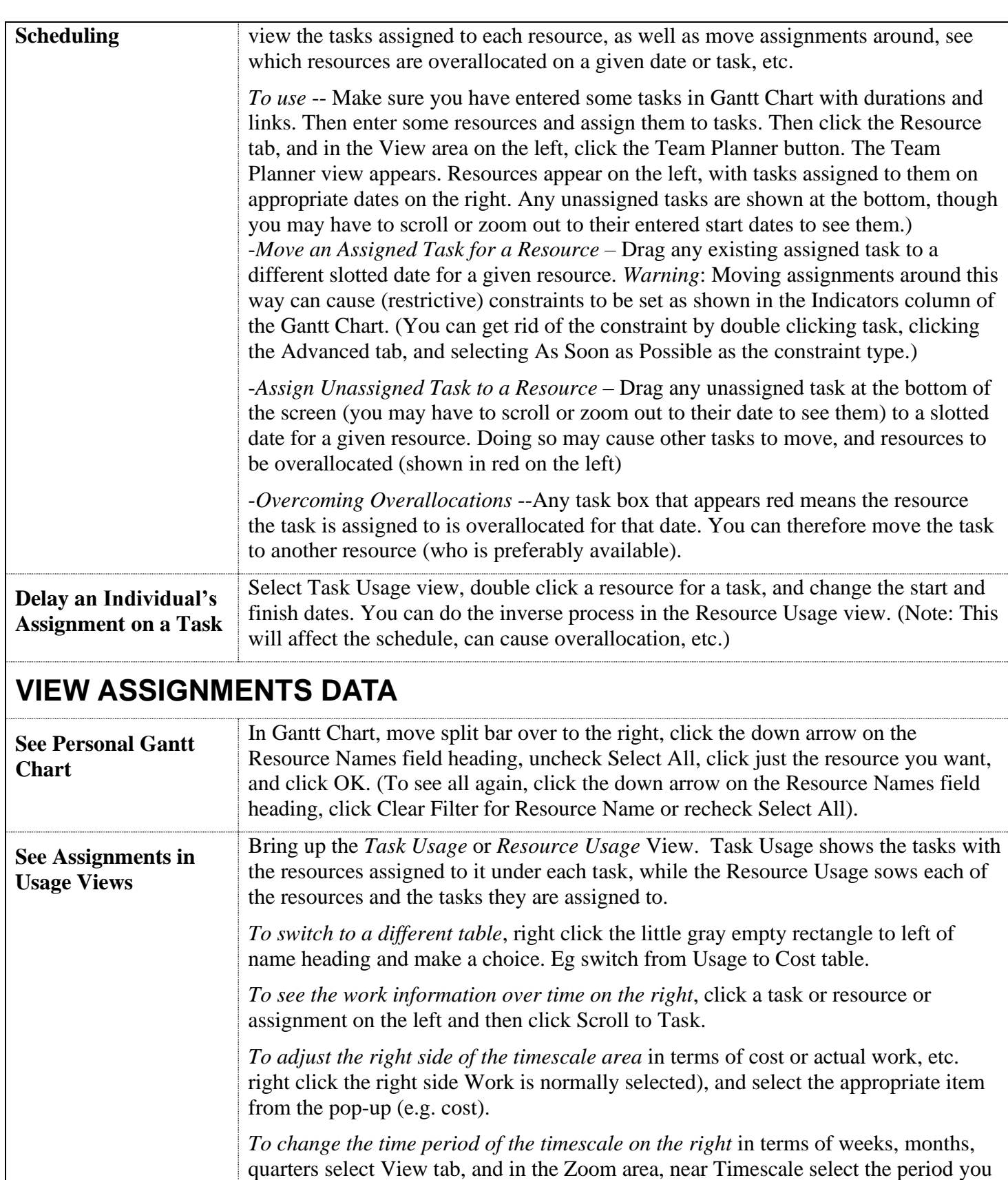

<span id="page-13-0"></span>want from the pop-up (eg Quarters). *Tip: Personal Resource Usage PDF*- When in the Resource Usage view, you can collapse down each of the resources listed on the left, except that you want to see data for, and then you can save as PDF and send the pdf to that user via email.

<span id="page-14-0"></span>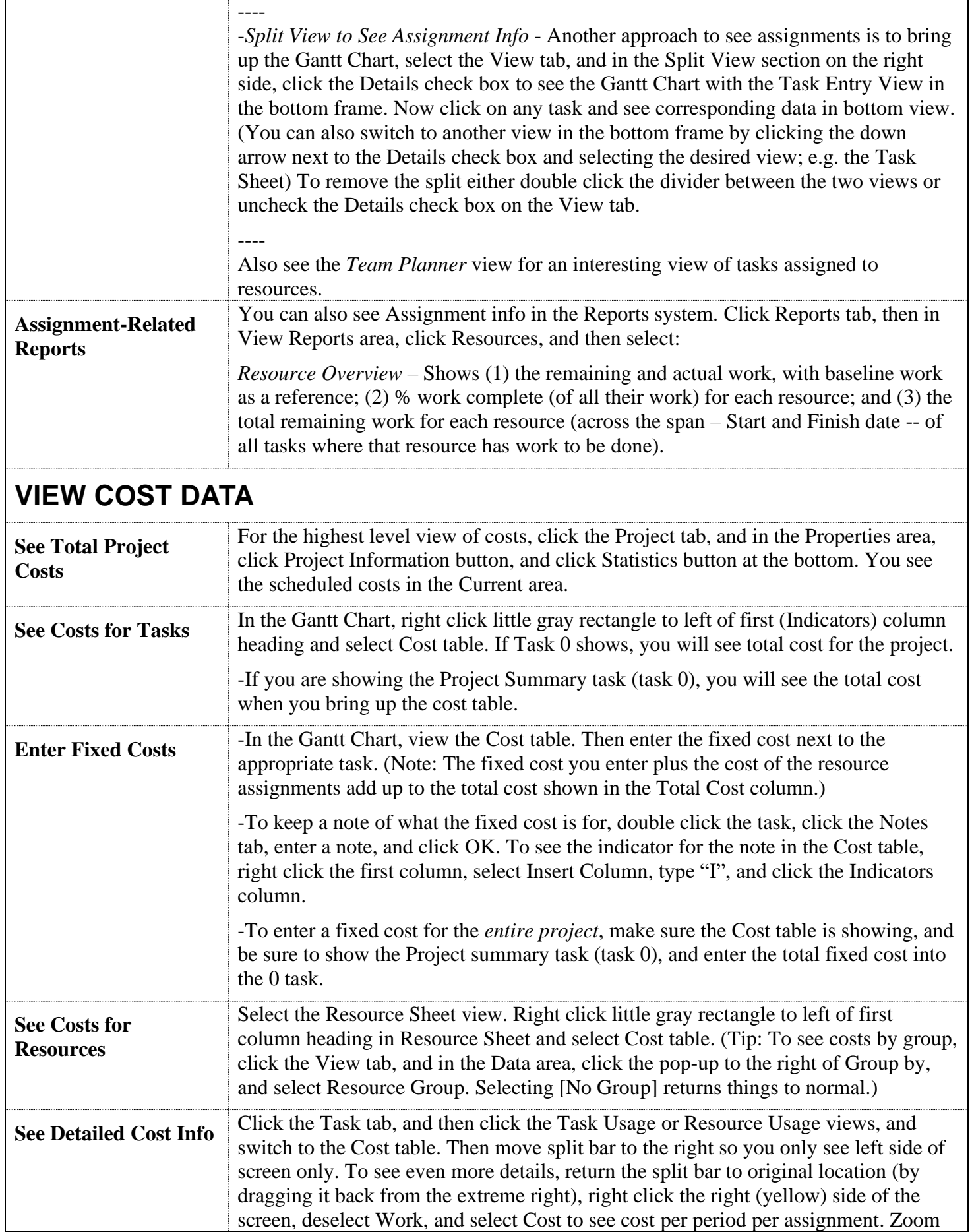

<span id="page-15-0"></span>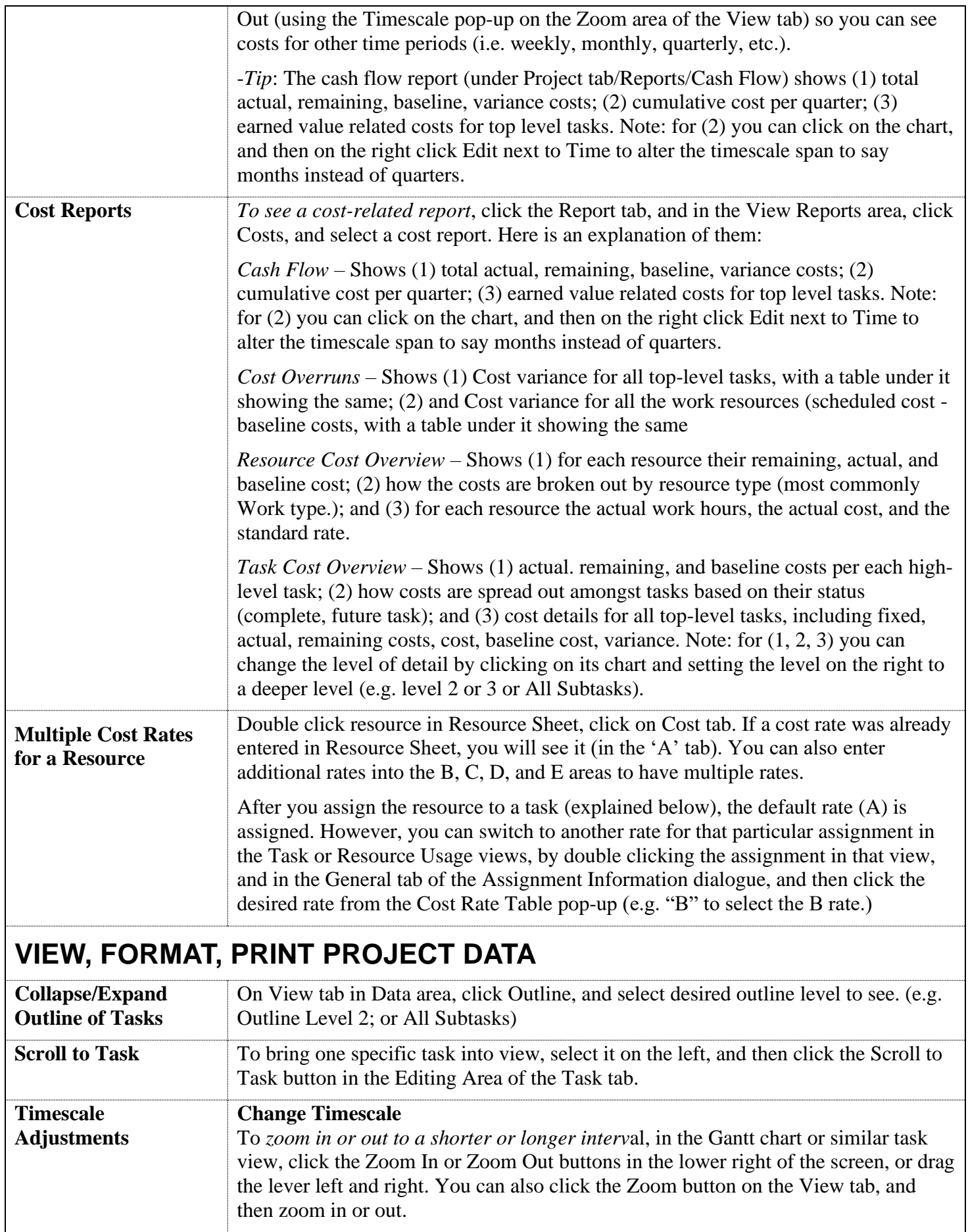

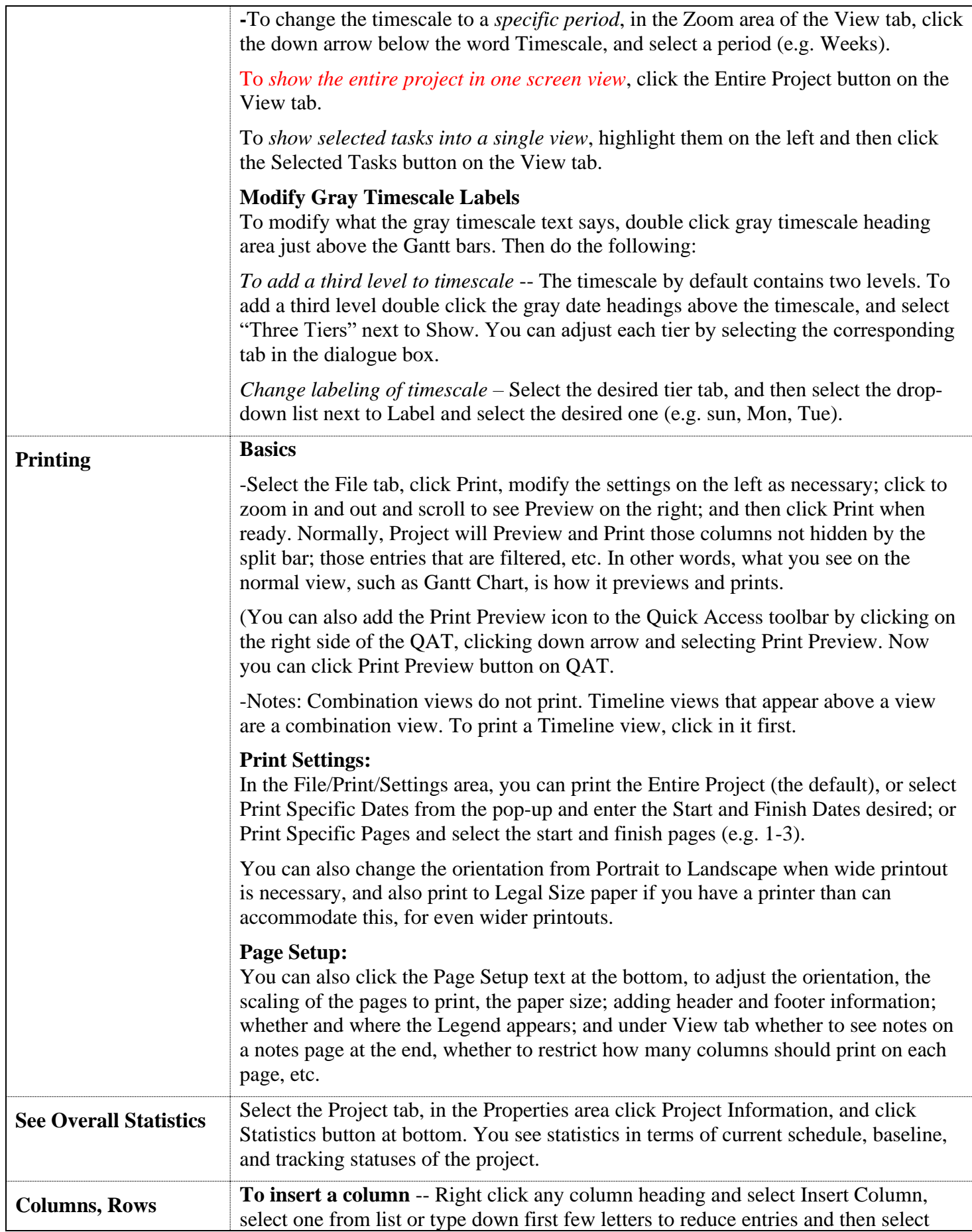

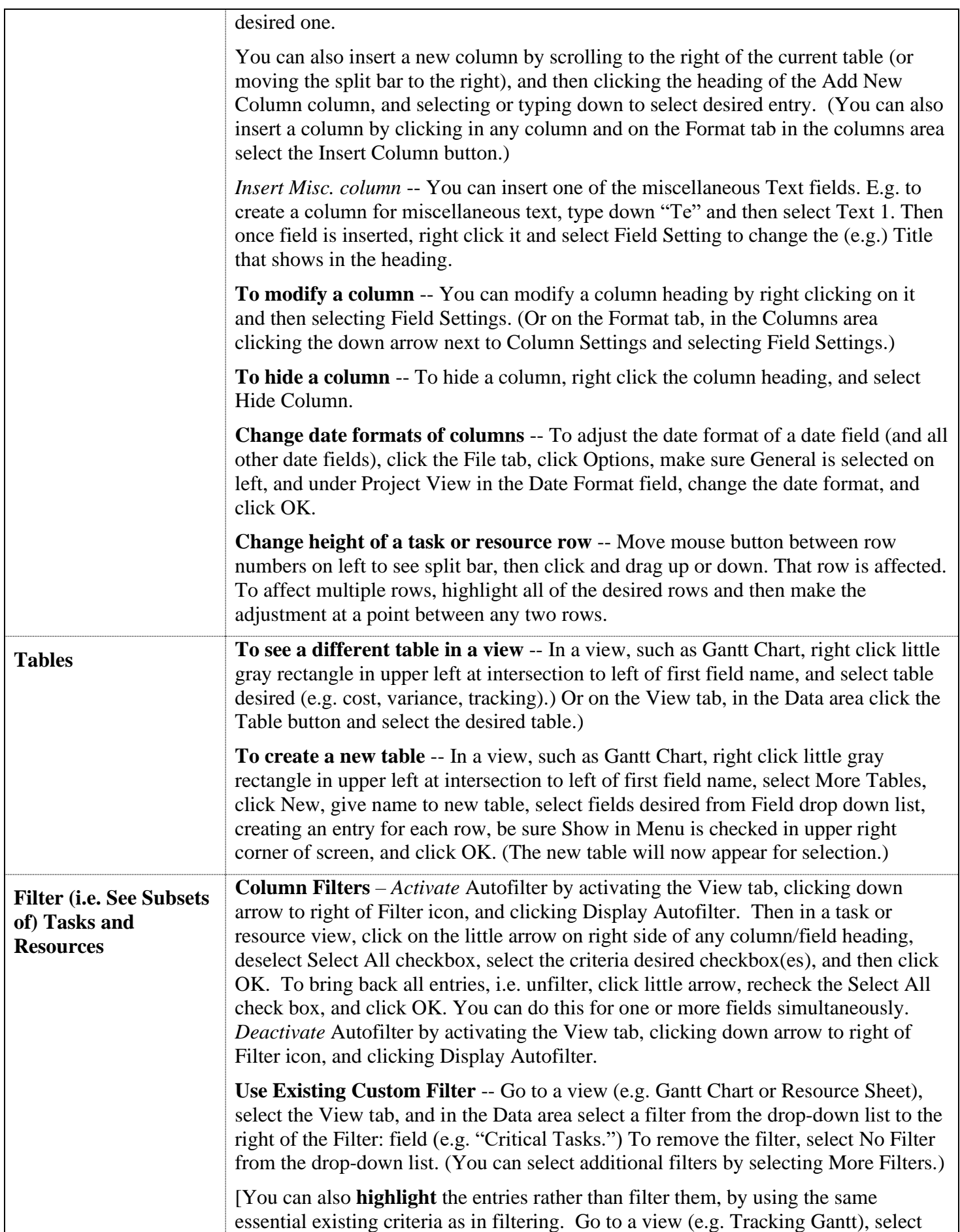

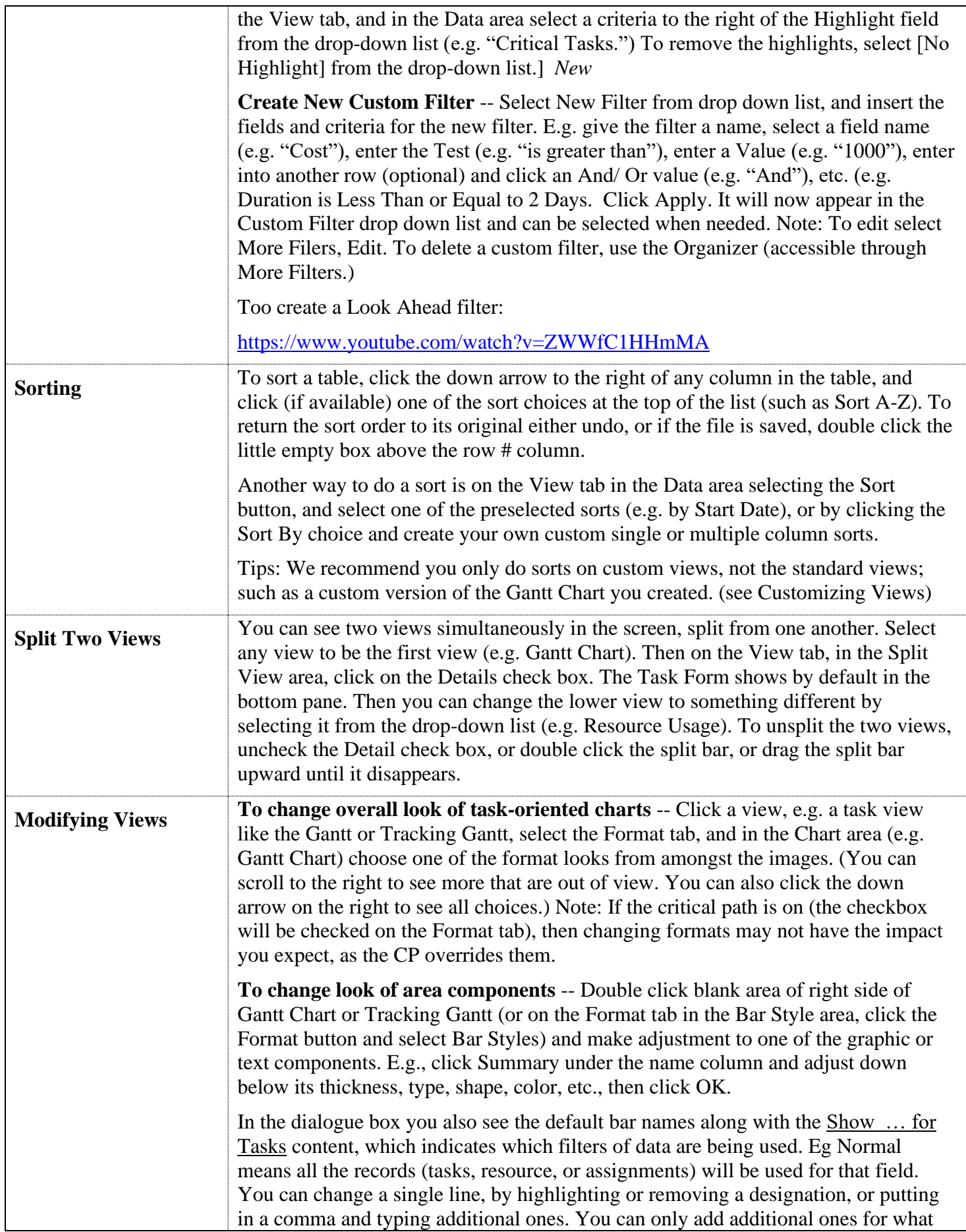

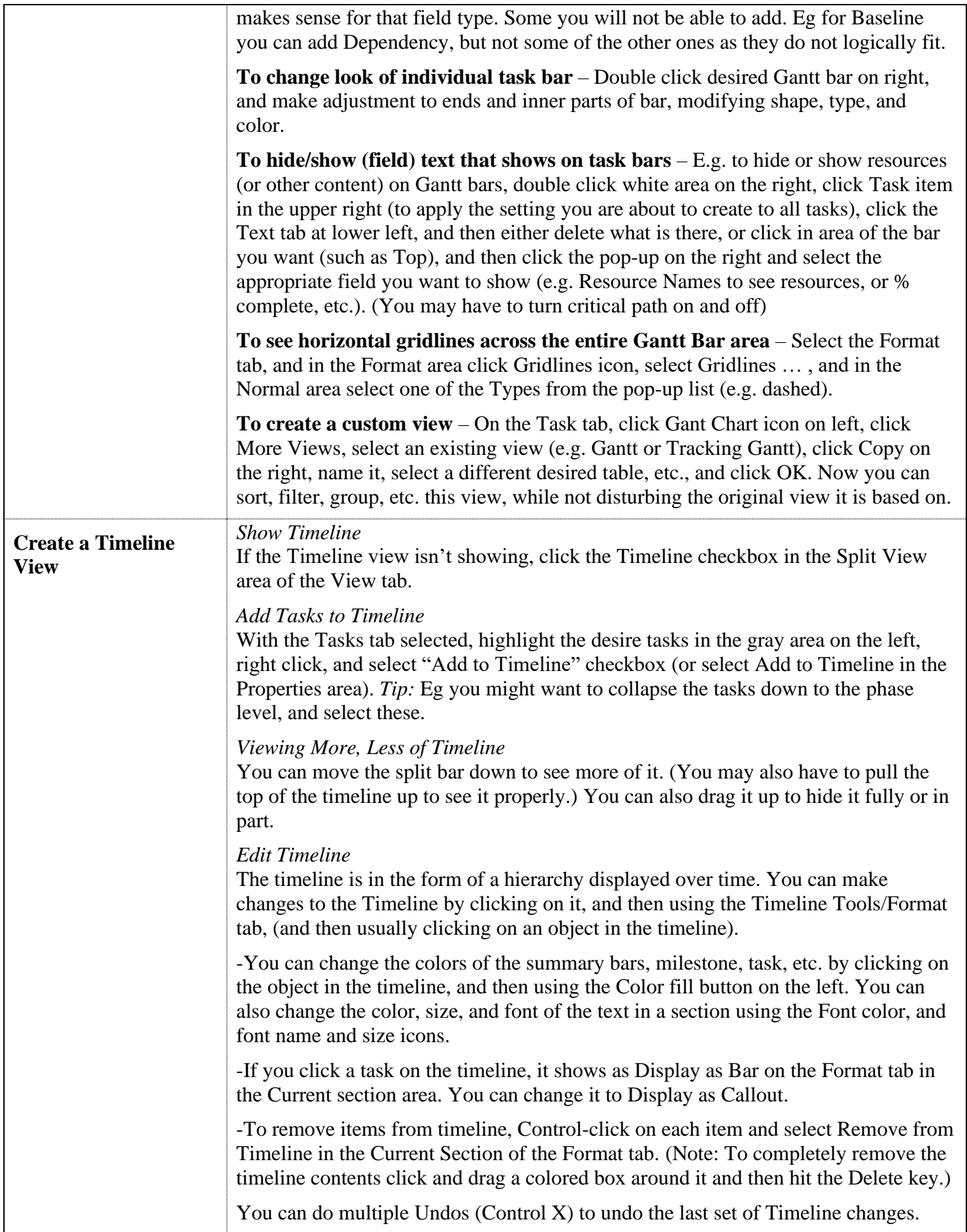

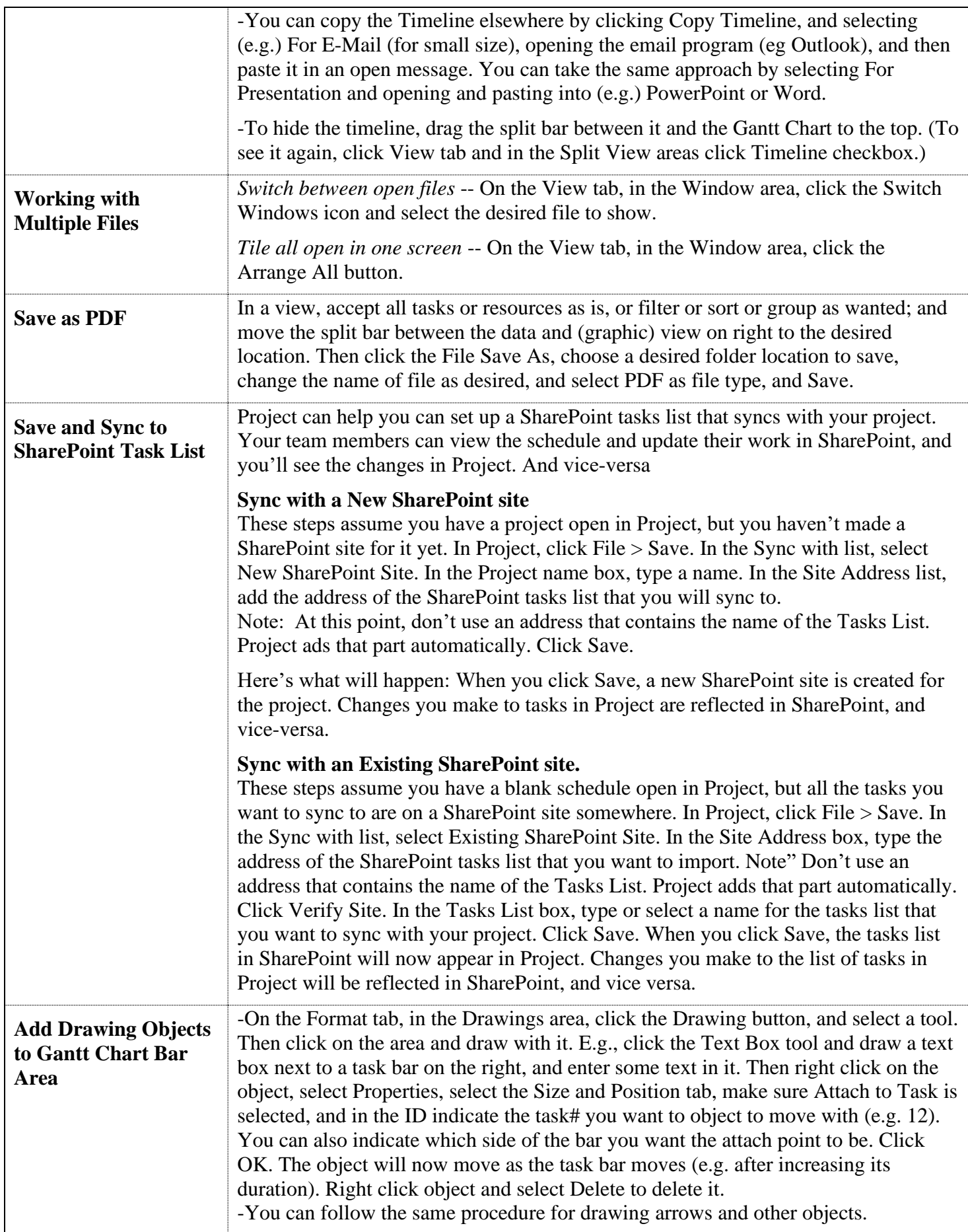

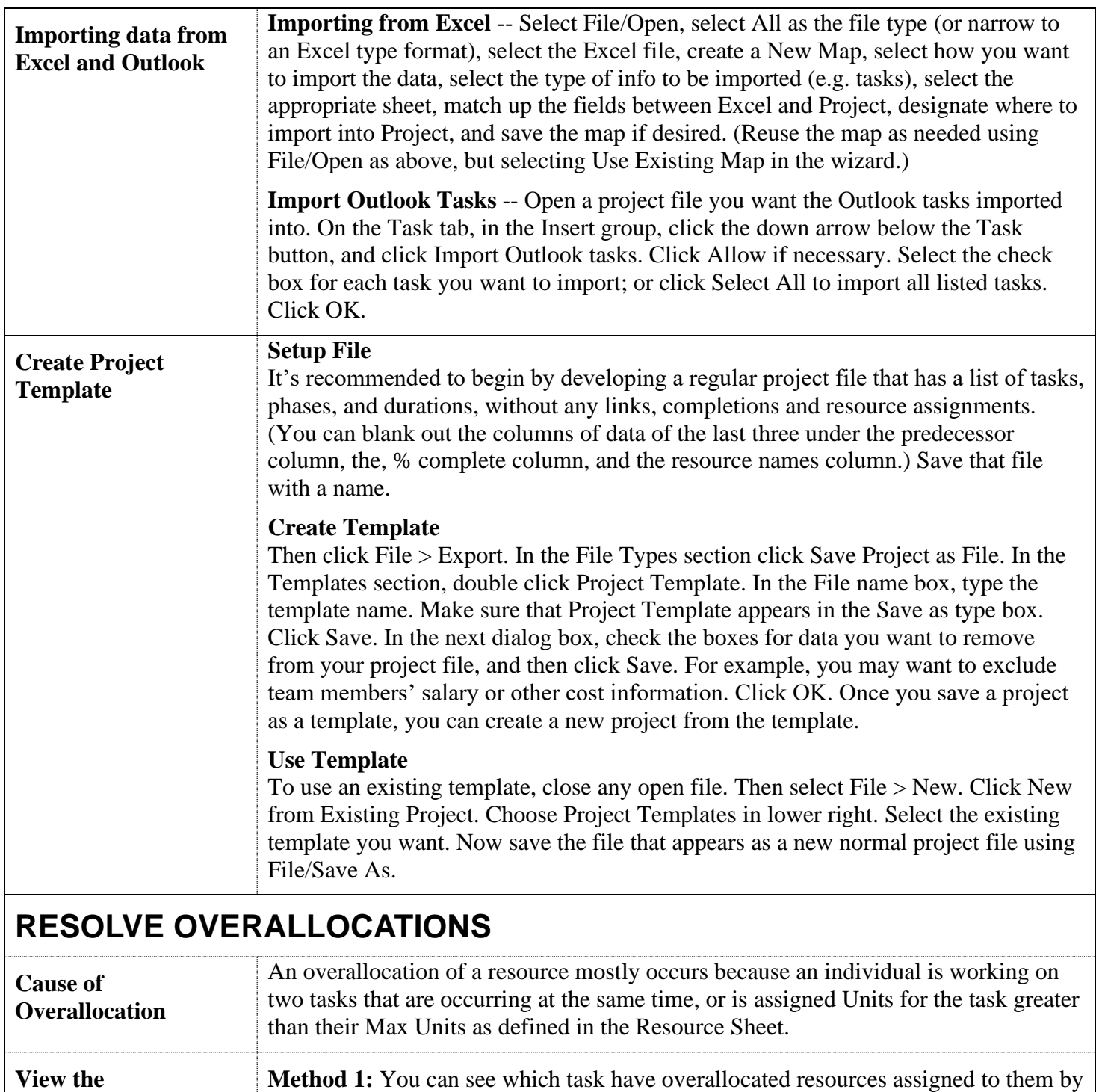

<span id="page-21-0"></span>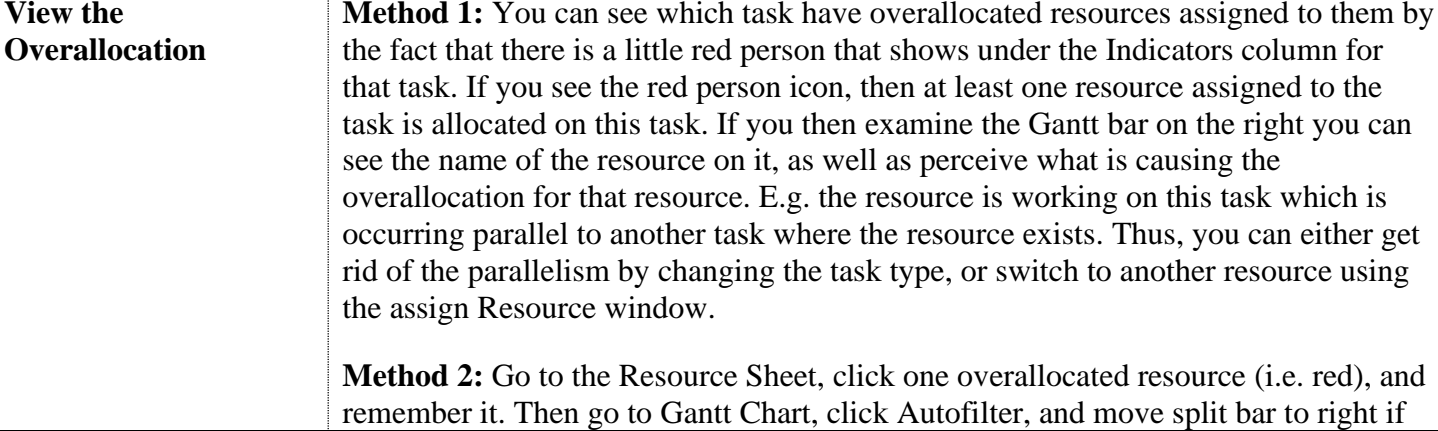

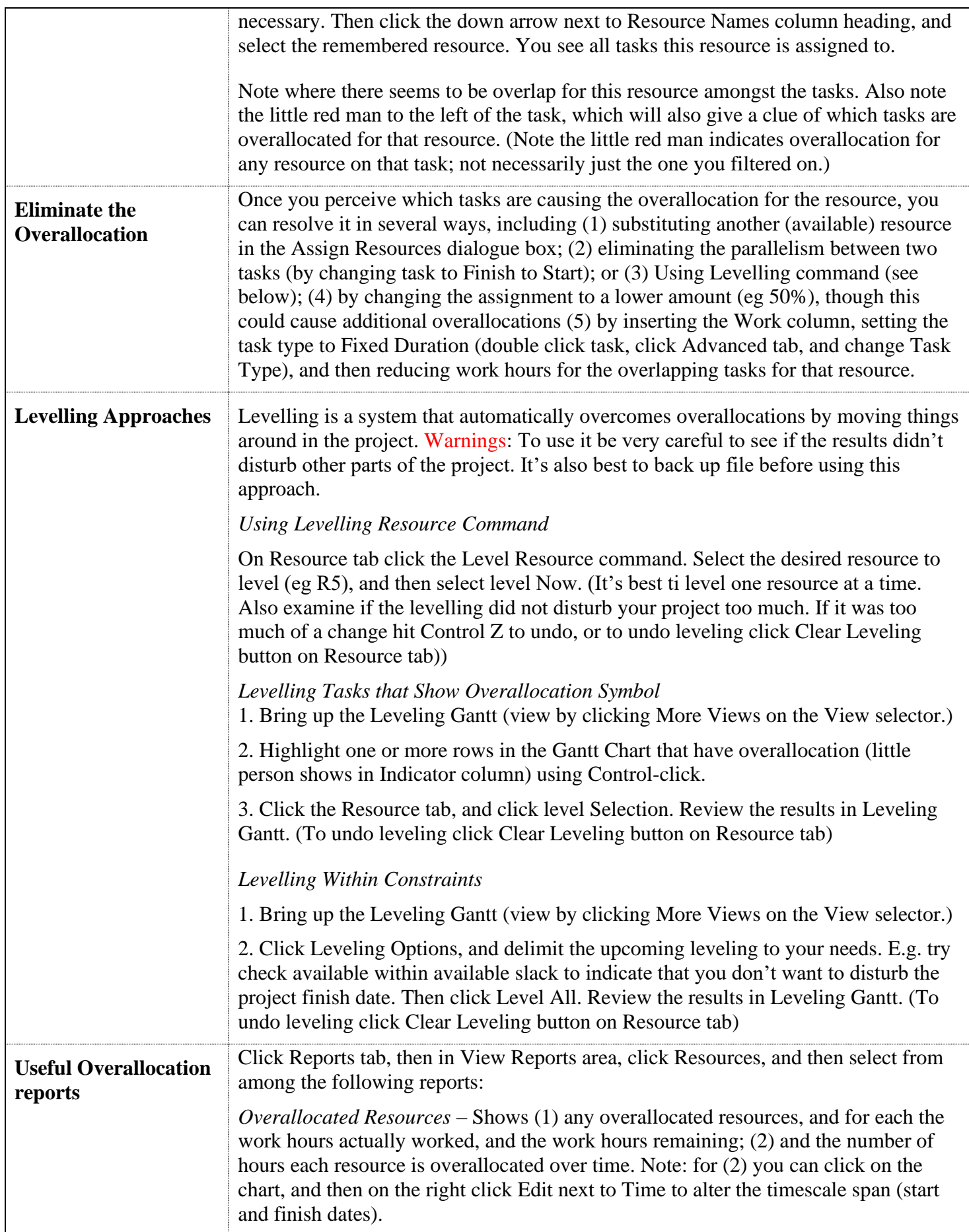

<span id="page-23-0"></span>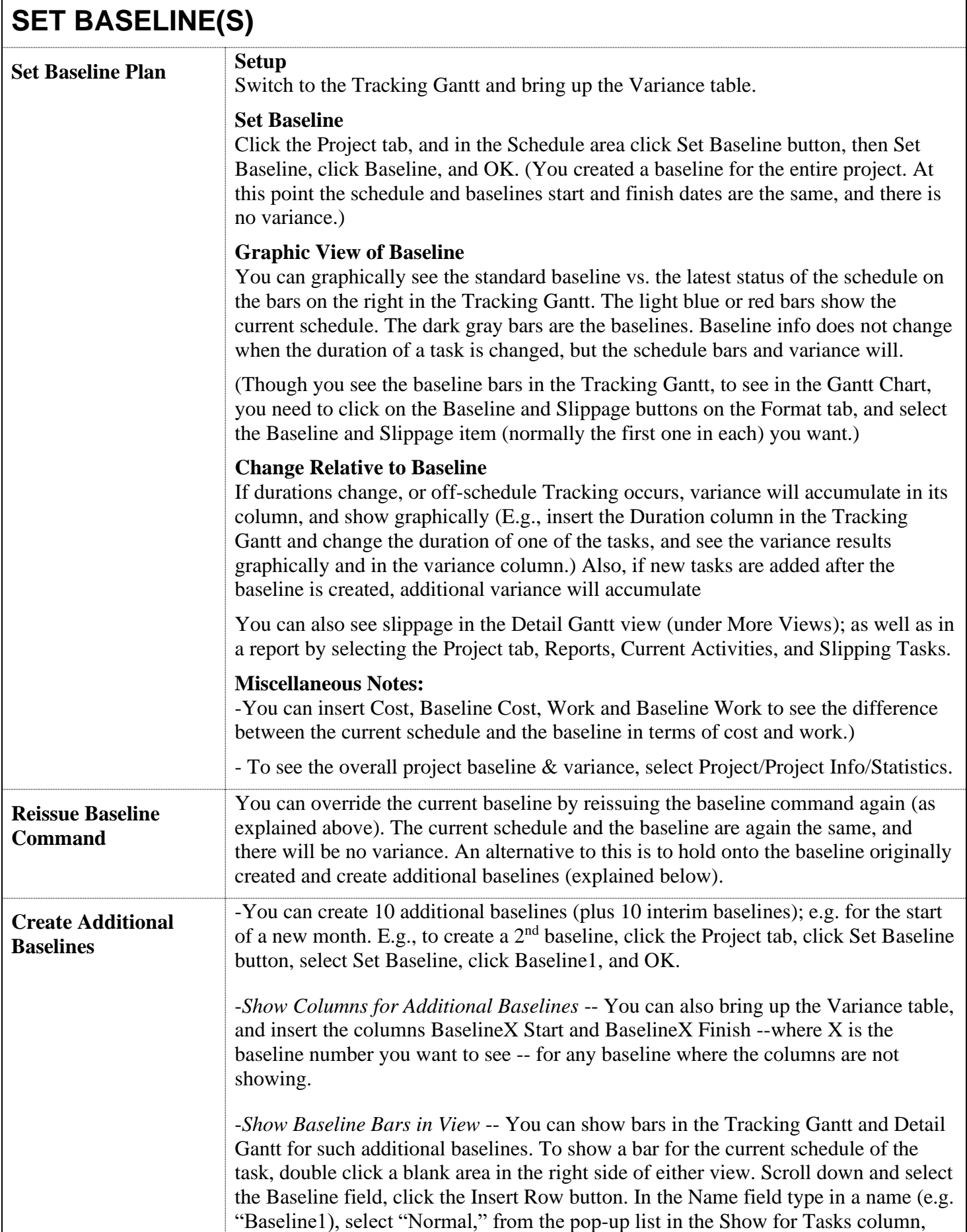

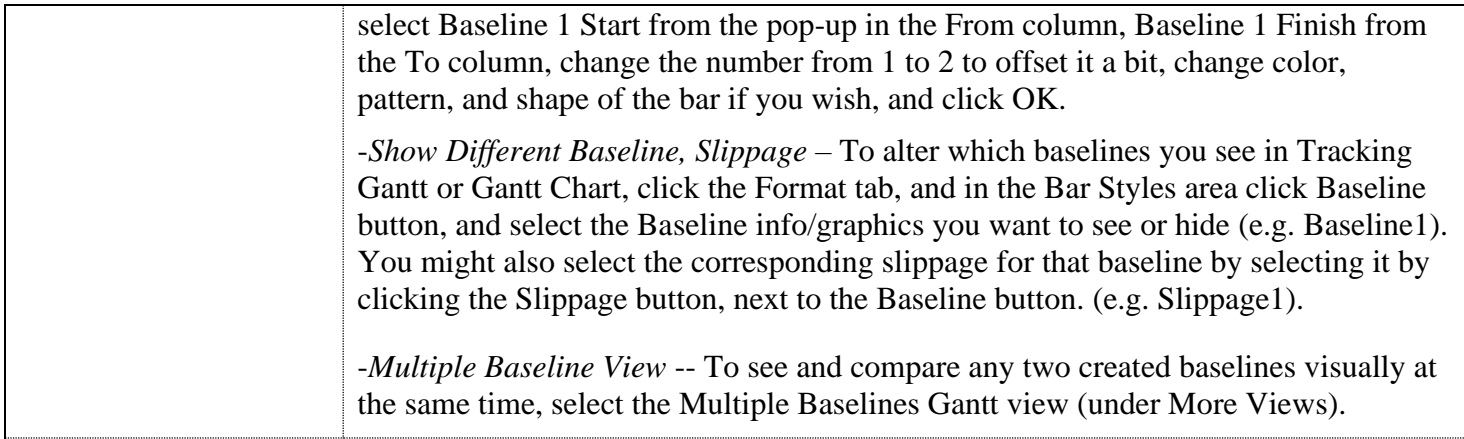

## <span id="page-24-0"></span>**TRACKING ACTUAL WORK DONE**

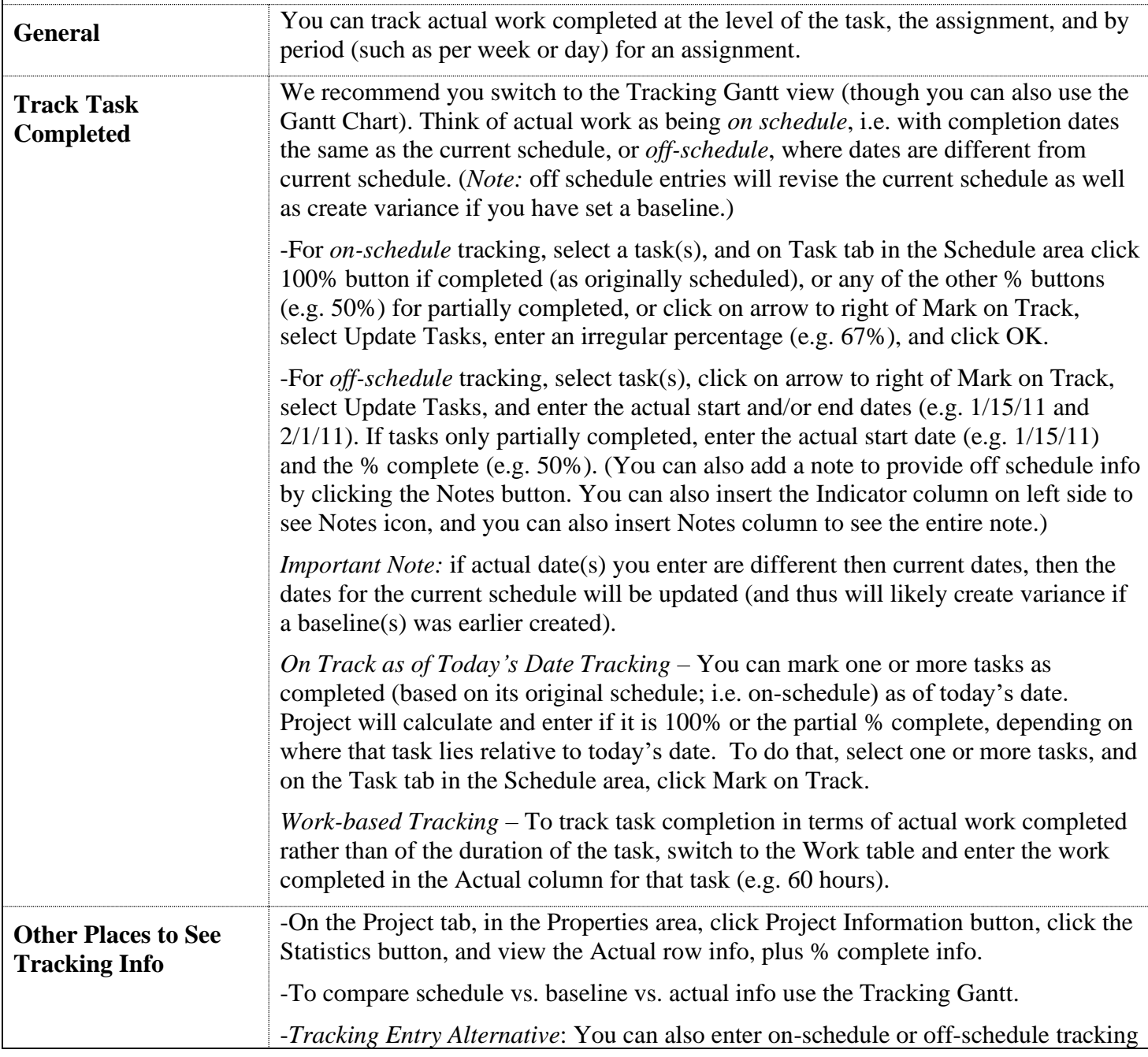

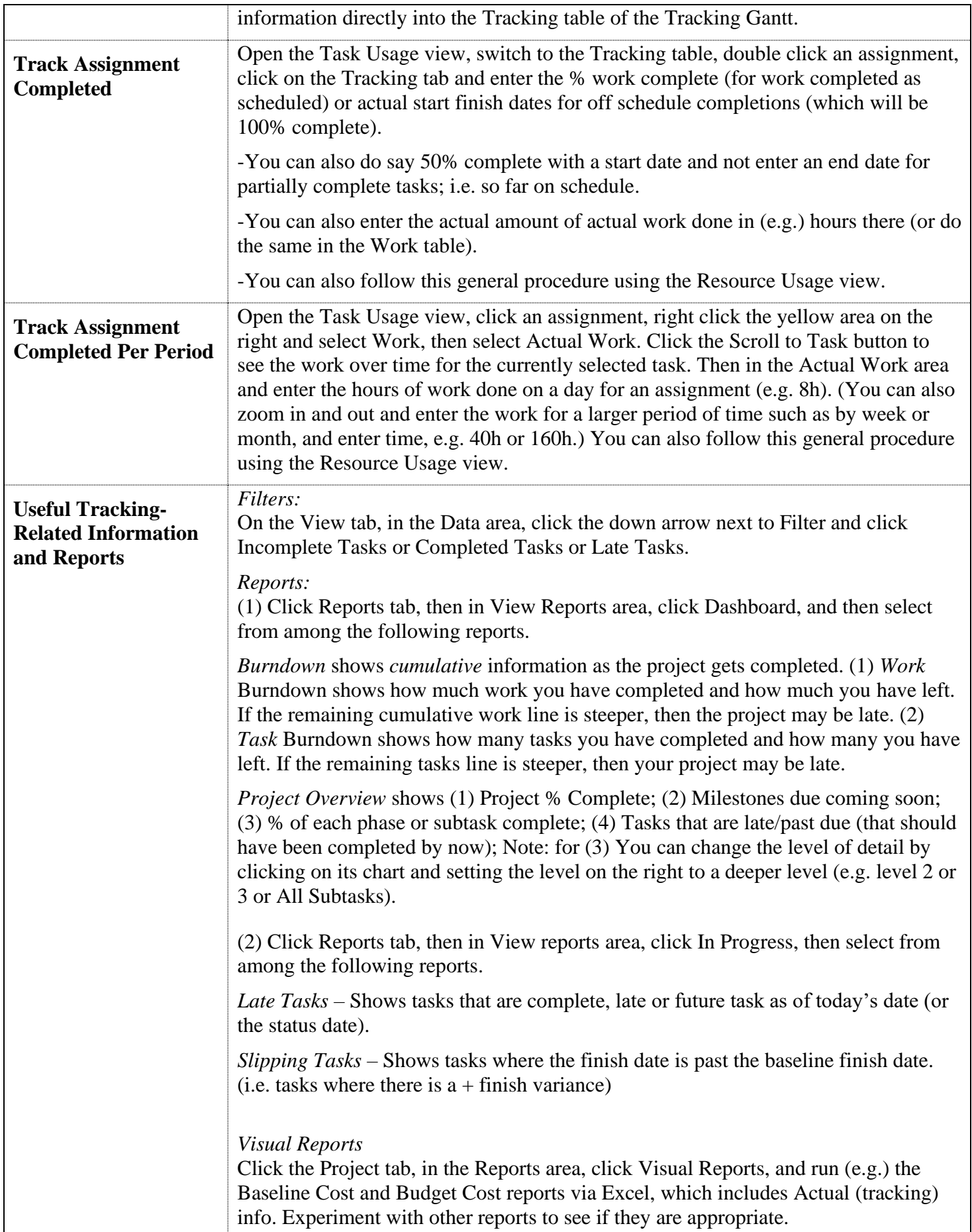

<span id="page-26-0"></span>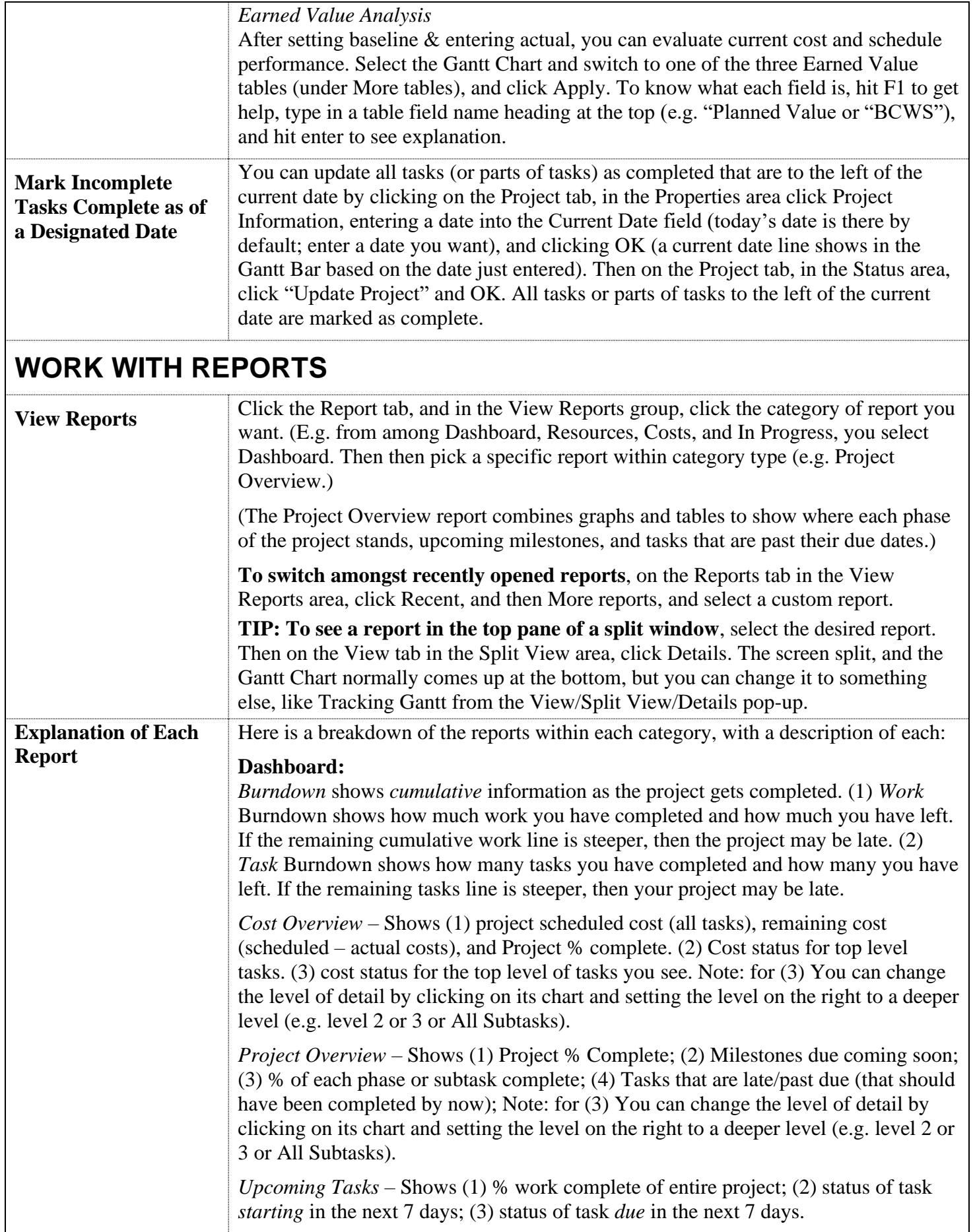

*Work Overview* -- Shows (1) Burndown of remaining work; (2) work stats for high level tasks; (3) % of all work complete (in hours), remaining work (in hours), and actual work completed (in hours); (4) work stats for resources in terms of actual and remaining work; and (5) remaining work availability in total hours for each resource. Note: for (2) you can change the level of detail by clicking on its chart and setting the level on the right to a deeper level (e.g. level 2 or 3 or All Subtasks). Also, for (4) you can e.g. click on the chart, and in the area on the left, under the Cost grouping, select work, to show total scheduled work.

#### **Resources**:

*Overallocated Resources* – Shows (1) any overallocated resources, and for each the work hours actually worked, and the work hours remaining; (2) and the number of hours each resource is overallocated over time. Note: for (2) you can click on the chart, and then on the right click Edit next to Time to alter the timescale span (start and finish dates).

*Resource Overview* – Shows (1) the remaining and actual work, with baseline work as a reference; (2) % work complete (of all their work) for each resource; and (3) the total remaining work for each resource (across the span – Start and Finish date -- of all tasks where that resource has work to be done).

### **Costs:**

*Cash Flow* – Shows (1) total actual, remaining, baseline, variance costs; (2) cumulative cost per quarter; (3) earned value related costs for top level tasks. Note: for (2) you can click on the chart, and then on the right click Edit next to Time to alter the timescale span to say months instead of quarters.

*Cost Overruns* – Shows (1) Cost variance for all top-level tasks, with a table under it showing the same; (2) and Cost variance for all the work resources (scheduled cost baseline costs, with a table under it showing the same

*Earned Value Report* – earned value report data (see special file for explanation of earned value system)

*Resource Cost Overview* – Shows (1) for each resource their remaining, actual, and baseline cost; (2) how the costs are broken out by resource type (most commonly Work type.); and (3) for each resource the actual work hours, the actual cost, and the standard rate.

*Task Cost Overview* – Shows (1) actual. remaining, and baseline costs per each highlevel task; (2) how costs are spread out amongst tasks based on their status (complete, future task); and (3) cost details for all top-level tasks, including fixed, actual, remaining costs, cost, baseline cost, variance. Note: for (1, 2, 3) you can change the level of detail by clicking on its chart and setting the level on the right to a deeper level (e.g. level 2 or 3 or All Subtasks).

### **In Progress:**

*Critical Tasks* – Shows tasks without any total slack, which means if you increase their duration the project finish date will be extended.

*Late Tasks* – Shows tasks that are complete, late or future task as of today's date (or the status date).

*Milestone Report* –Shows milestones that are past due, are due in next 30 days, and that are 100% complete.

*Slipping Tasks* – Shows tasks where the finish date is past the baseline finish date.

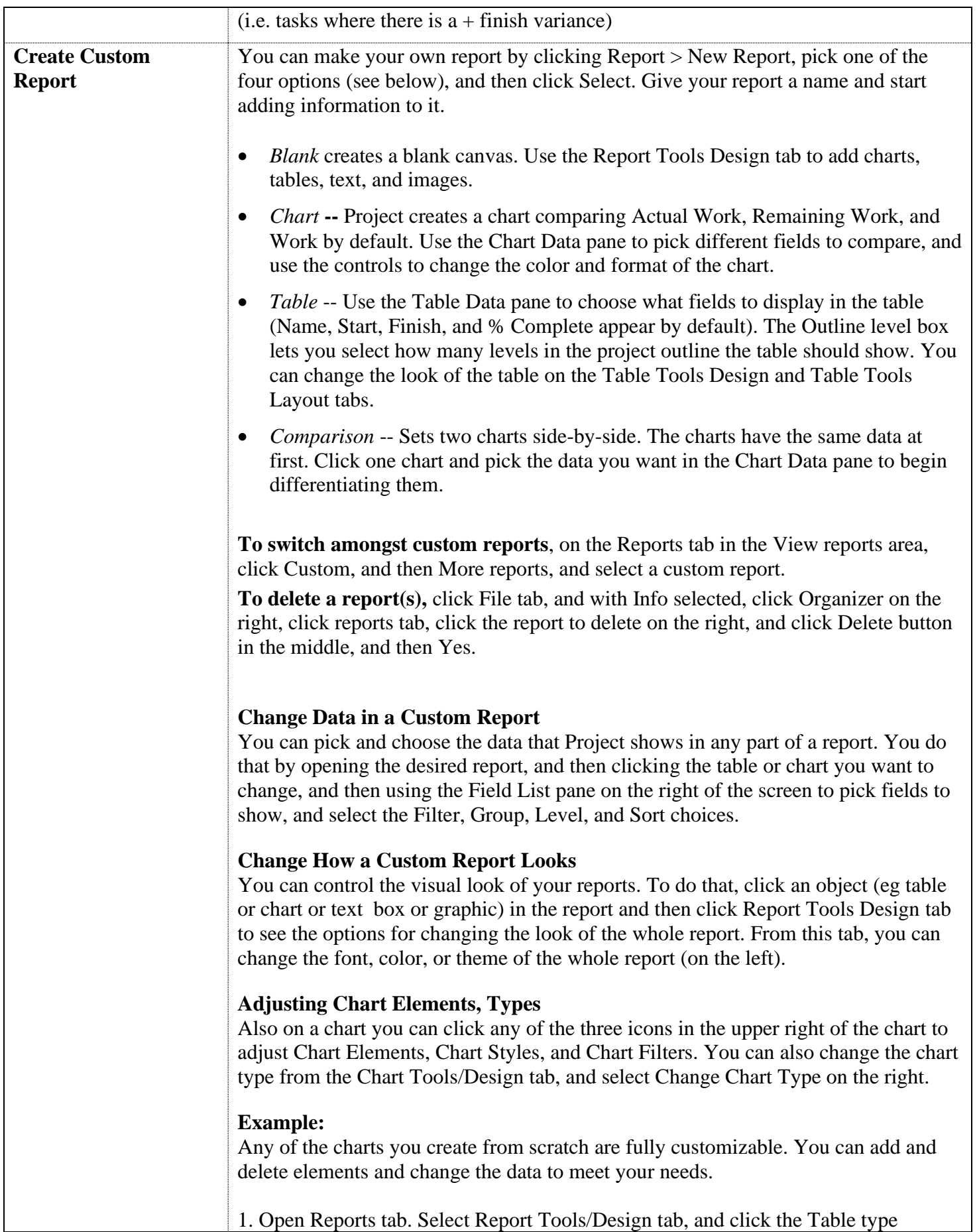

<span id="page-29-0"></span>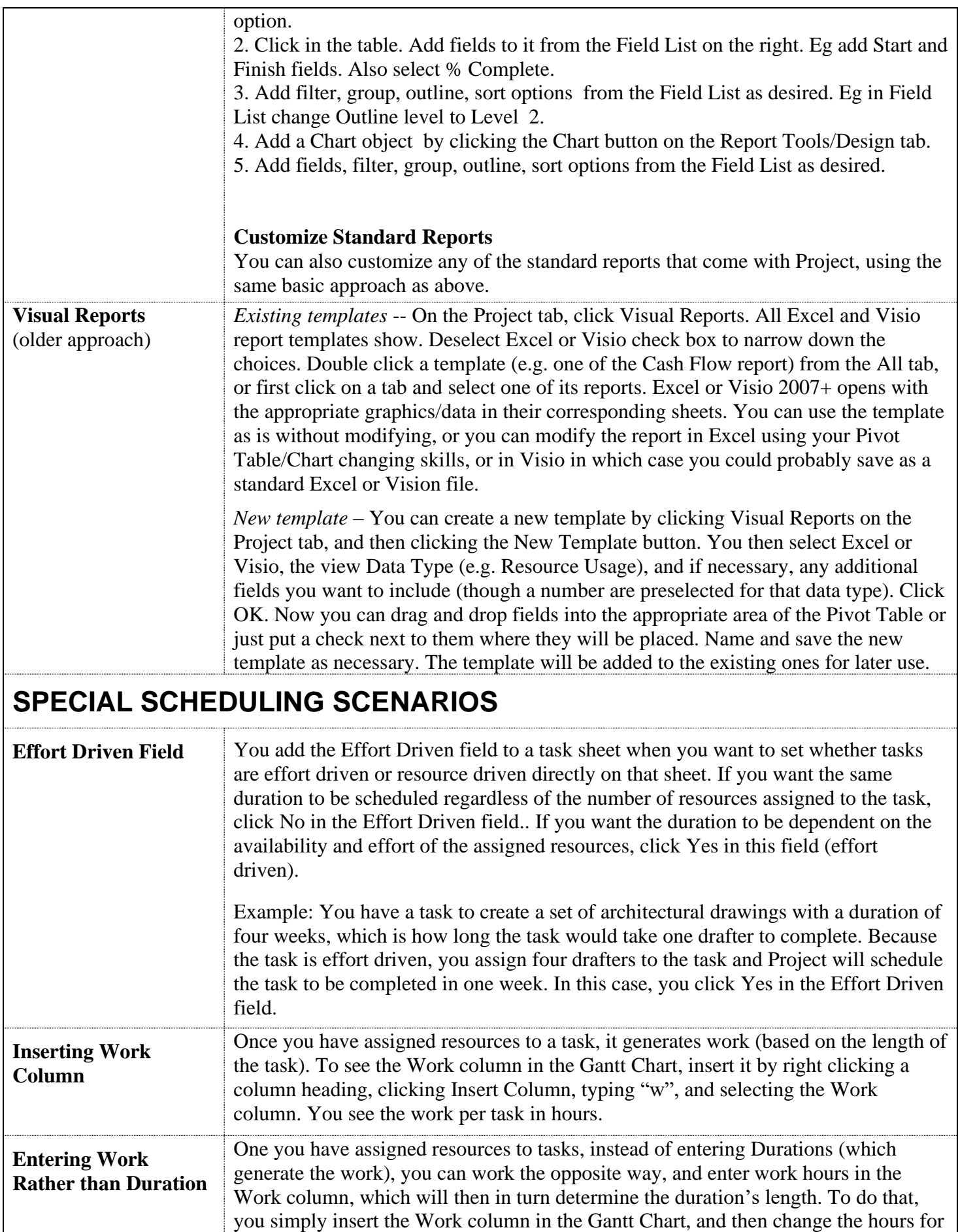

<span id="page-30-0"></span>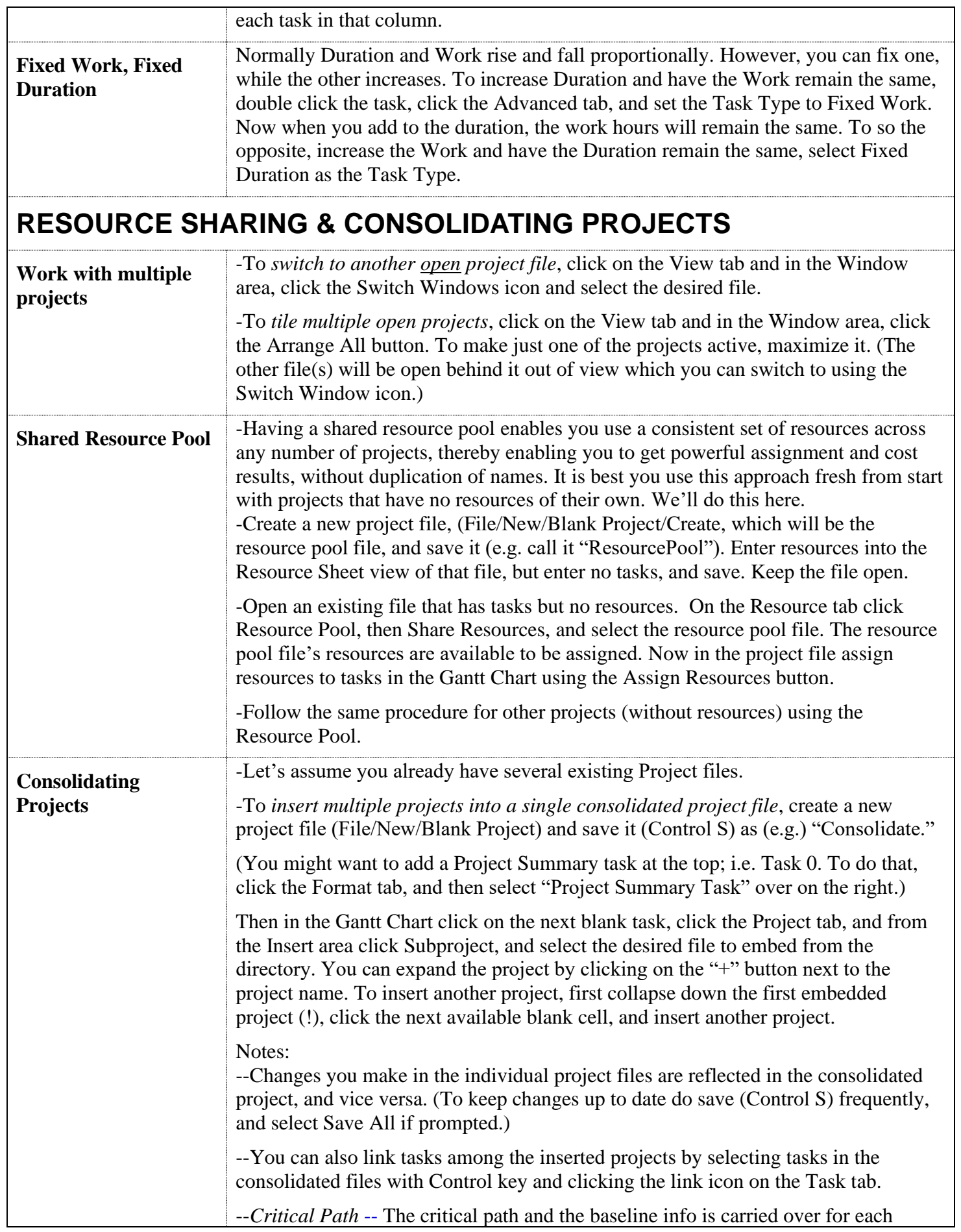

<span id="page-31-0"></span>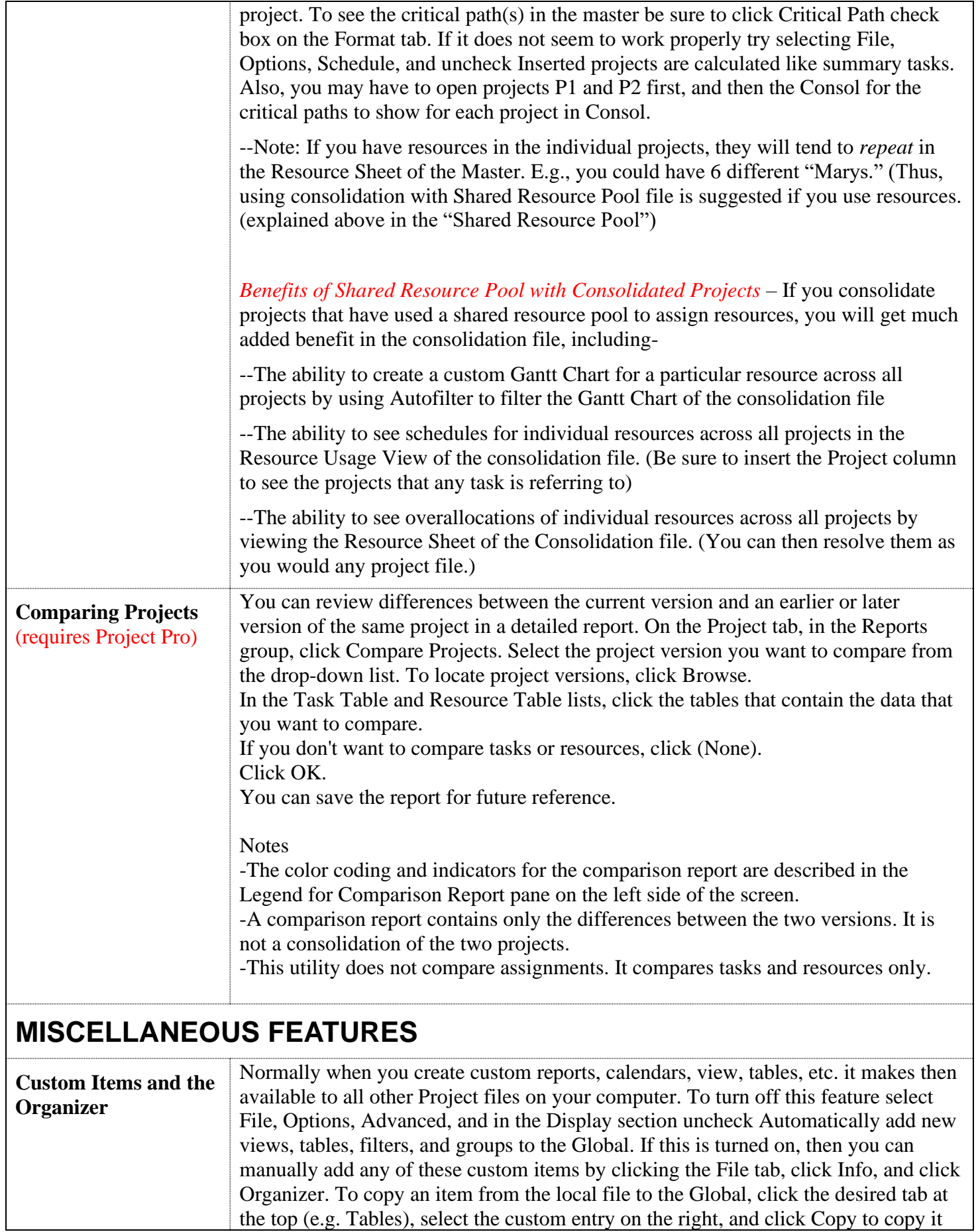

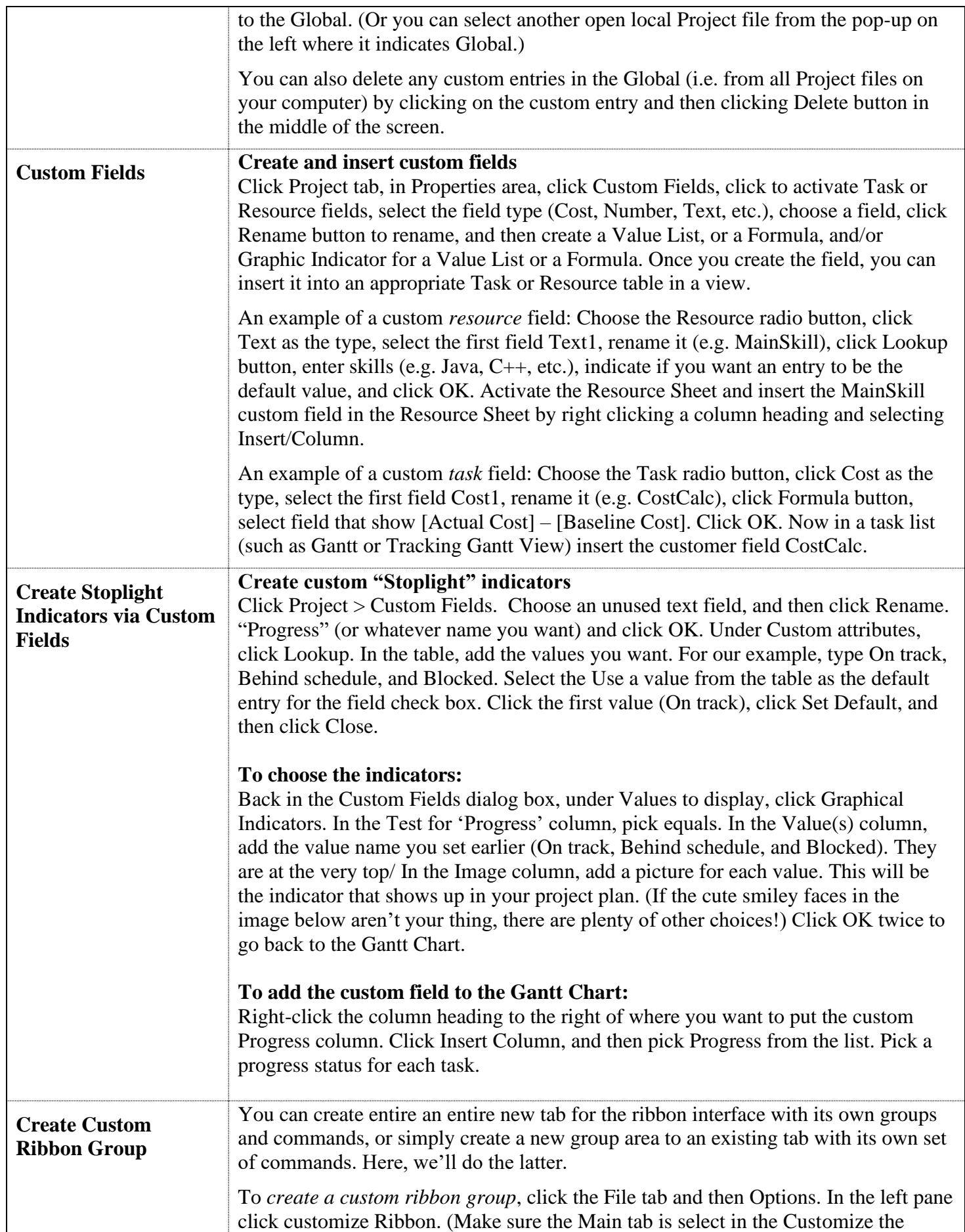

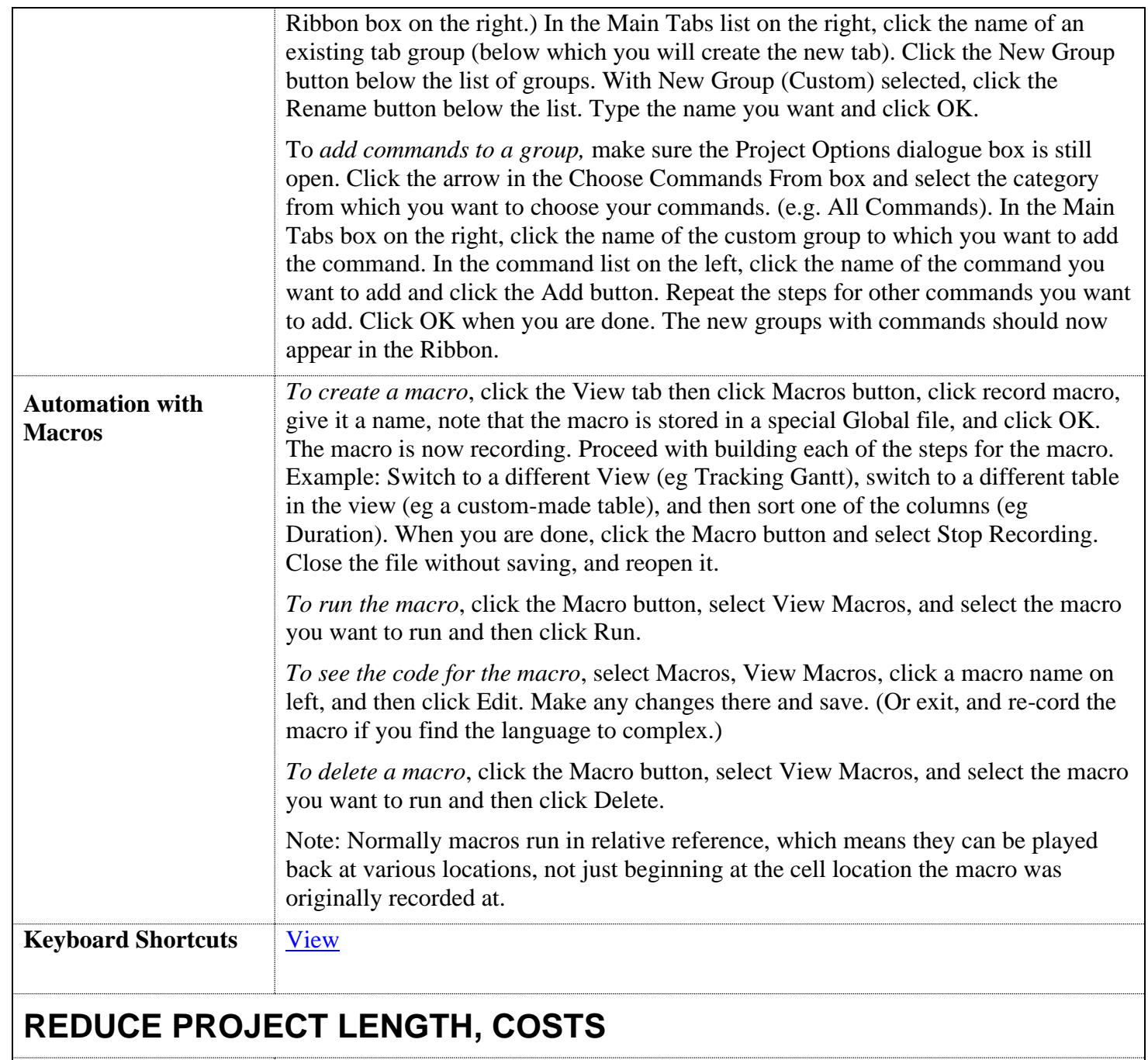

<span id="page-33-0"></span>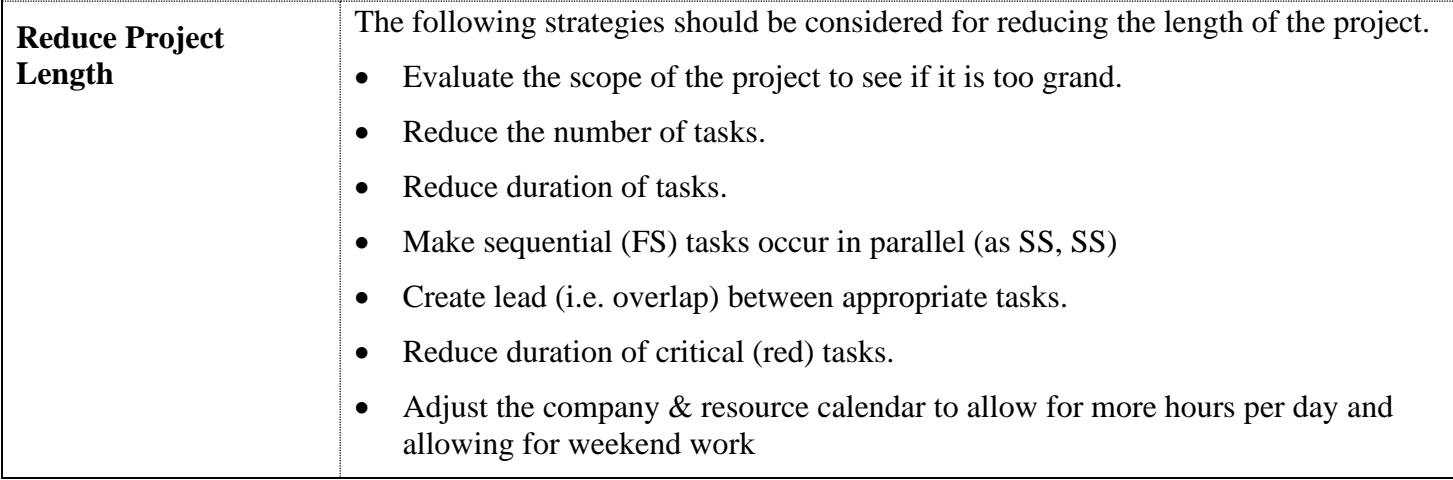

<span id="page-34-0"></span>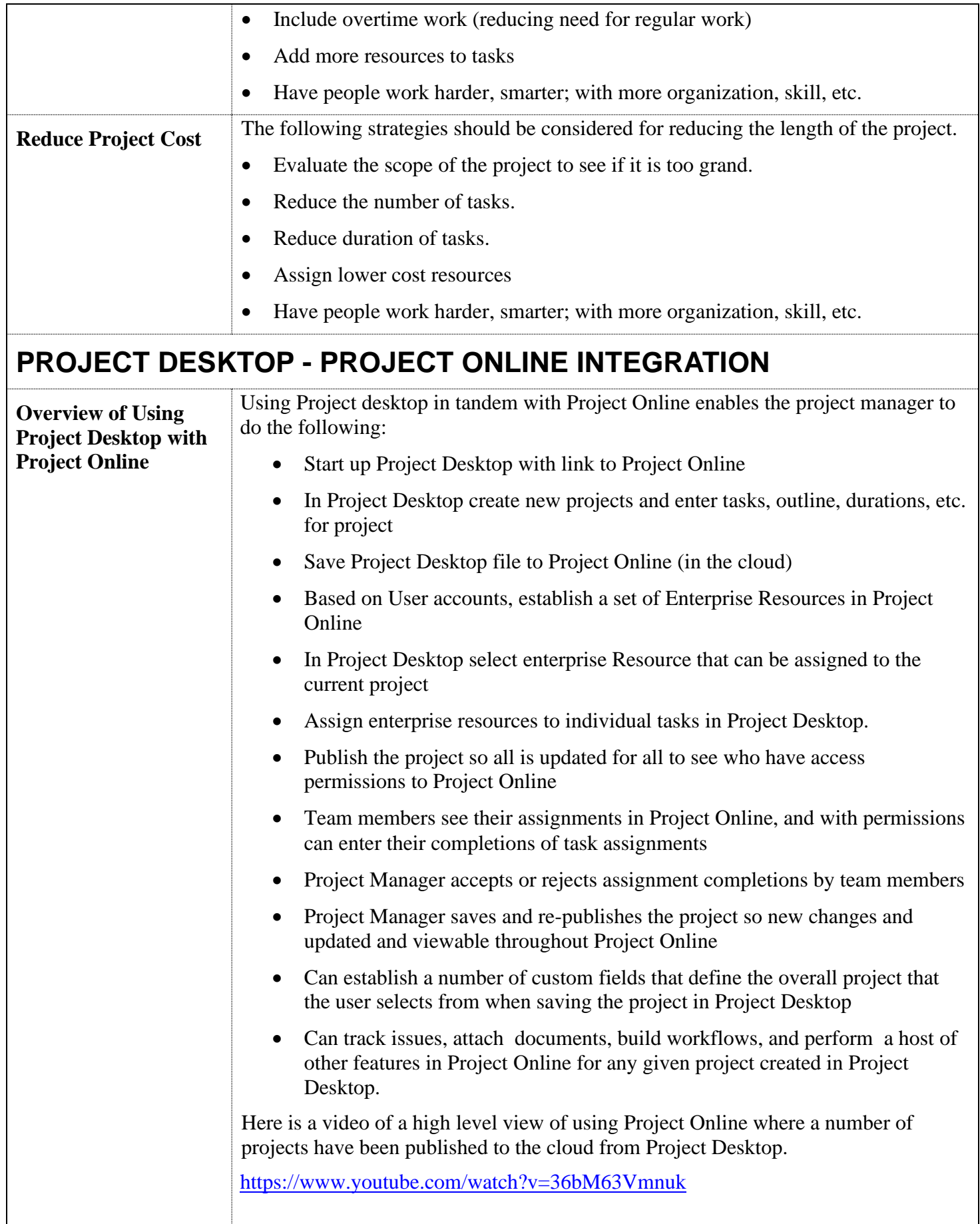

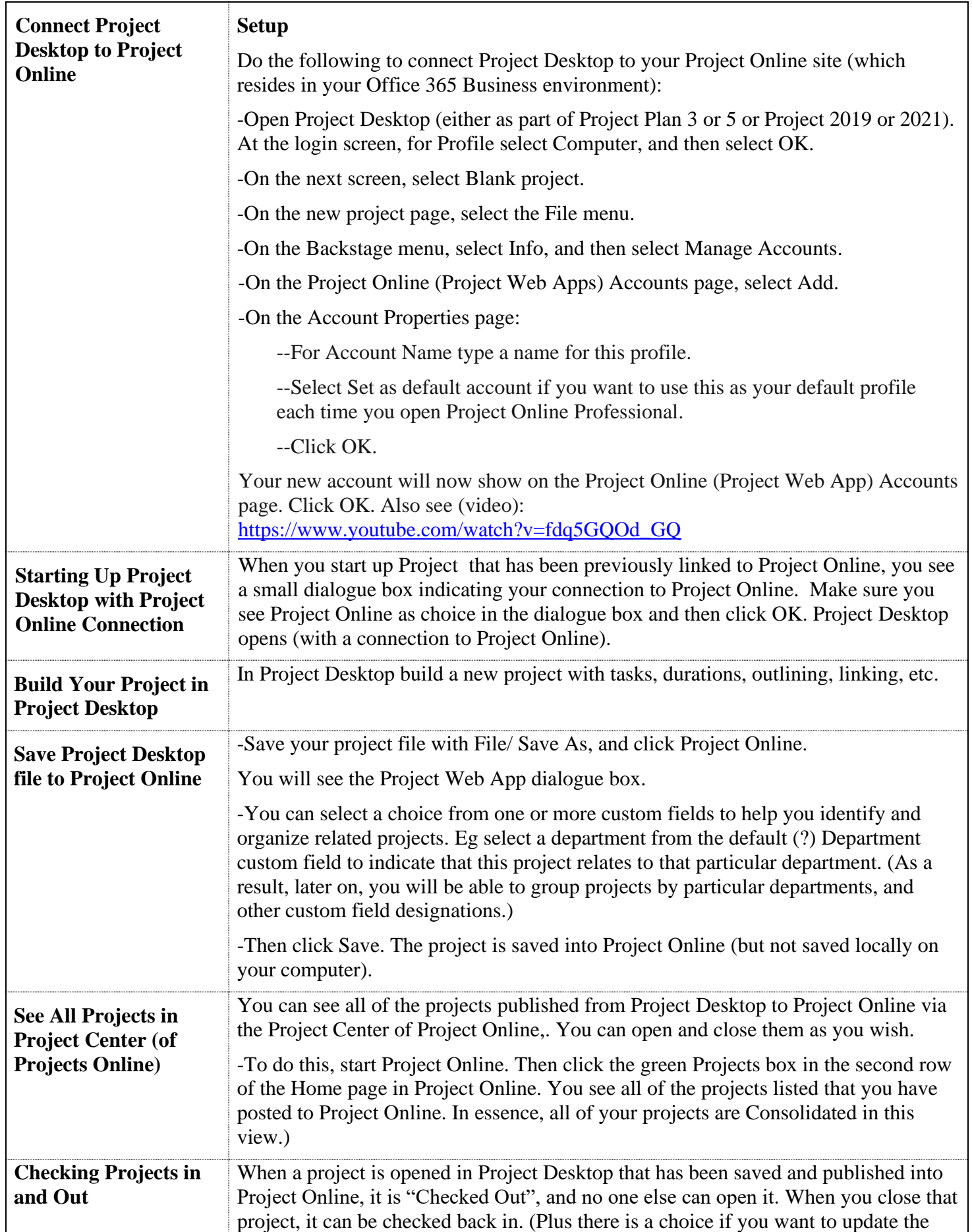

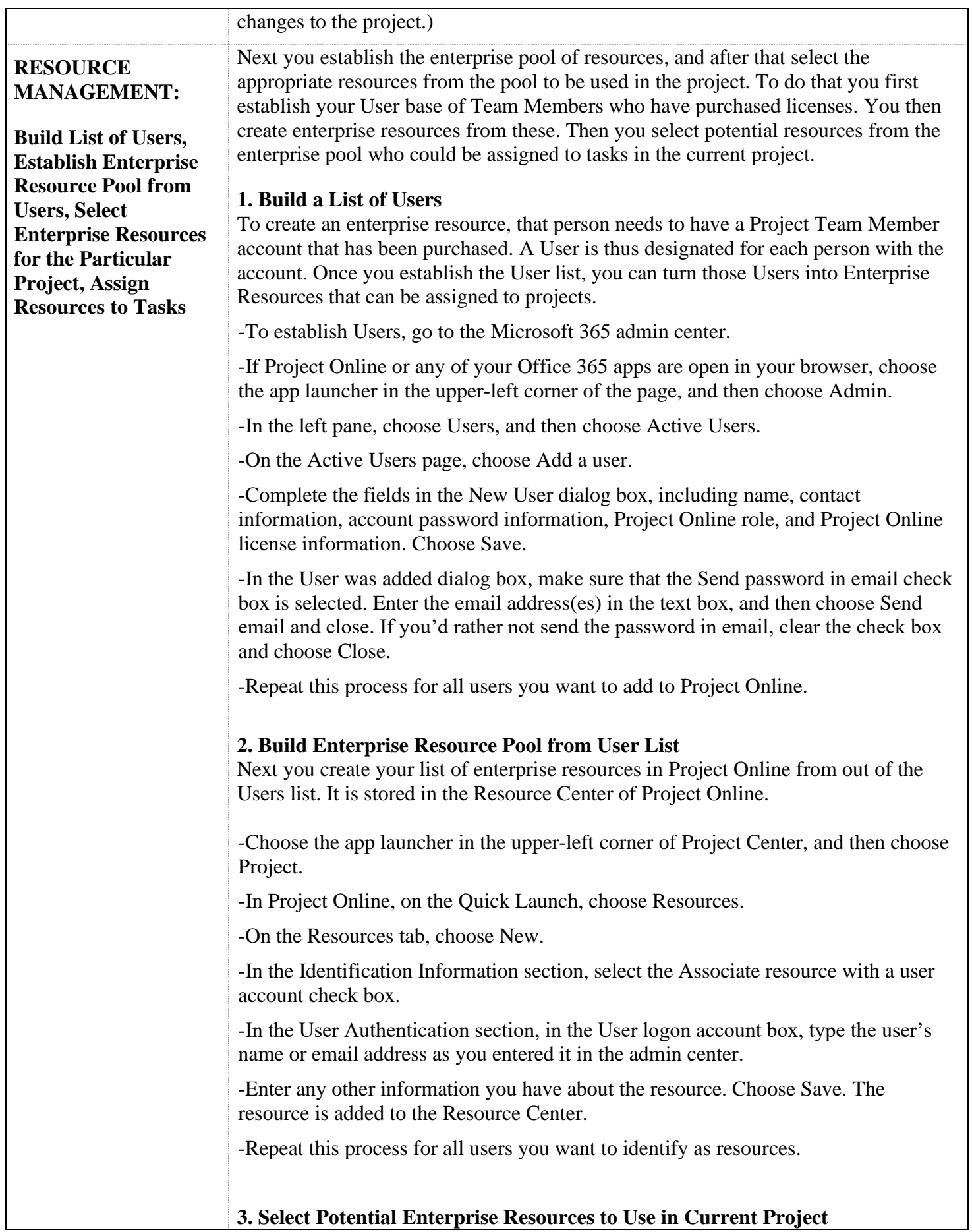

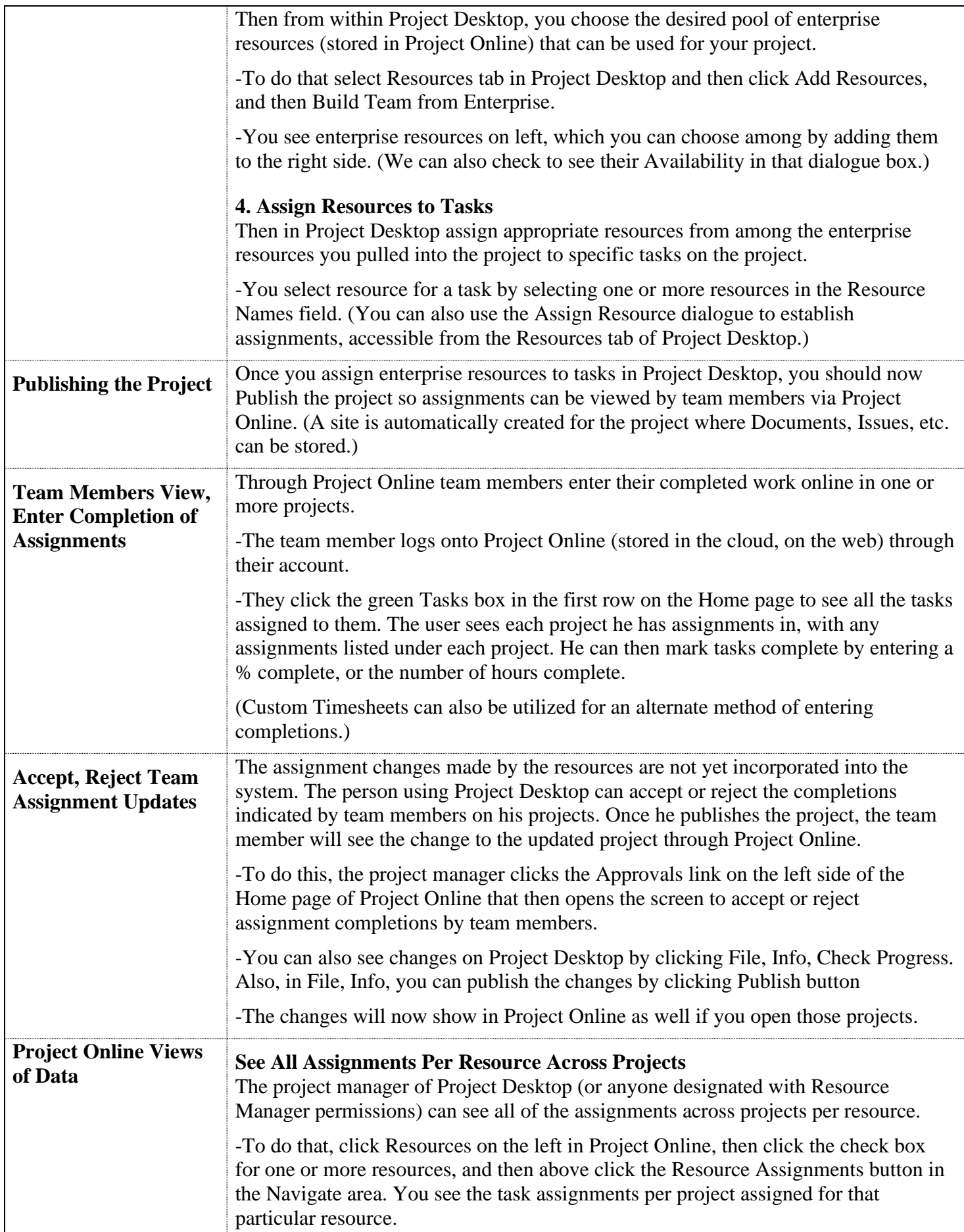

<span id="page-38-0"></span>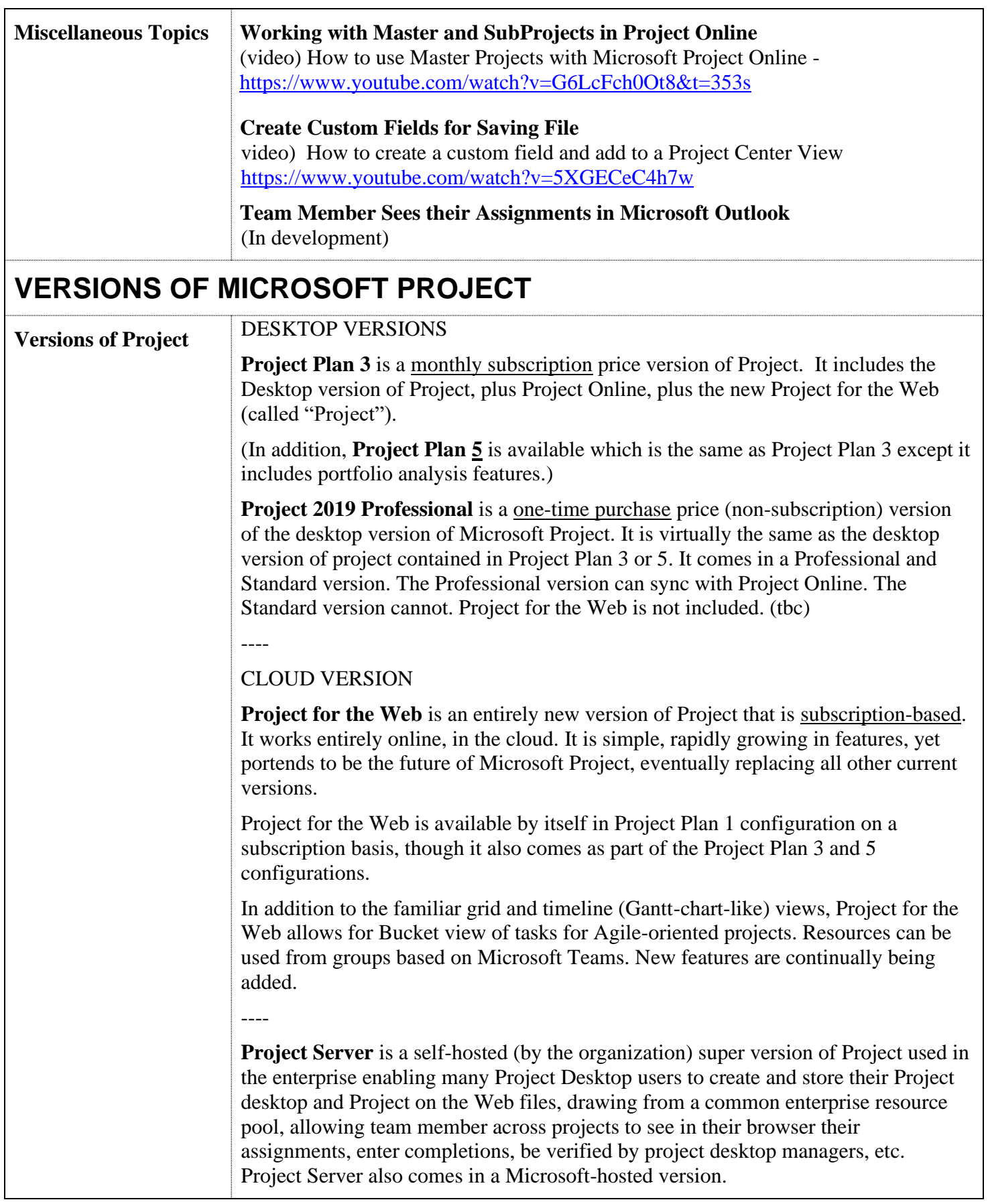